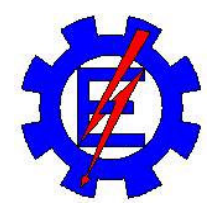

# **UNIVERSIDADE FEDERAL DE ITAJUBÁ**

# **ENGENHARIA DA ENERGIA**

*Monitoramento Hidrológico - Via Telefonia Celular - para apoio a Sistemas de Previsão de Cheias*

## *Monitoramento Hidrológico - Via Telefonia Celular - para apoio a Sistemas de Previsão de Cheias*

#### **ANTONIO MÁRCIO PAIVA MATTOS**

Dissertação apresentada à Universidade Federal de Itajubá como parte dos requisitos para obtenção do Título de Mestre em Engenharia da Energia.

**ORIENTADOR:** Prof. Alexandre Augusto Barbosa.

Itajubá

2004

Dedico este trabalho

Aos meus pais, Antonio Carlos e Márcia, a quem devo meu existir e minha formação.

Ao meu amor Cristiane, minha noiva querida, companheira, amiga e confidente. Obrigado pela dedicação e carinho, Pelas horas em que soube "ouvir" e soube "amar".

E a todos que me cercam e foram responsáveis por ter chegado ao fim de mais uma etapa.

## Agradecimentos

A DEUS, pelo meu existir, pela presença constante em minha caminhada, por revelar-se em minha vida como verdade única e certeza inquestionável.

Ao Prof Dr Alexandre Augusto Barbosa, por ter dado forma aos meus ideais, pela sua dedicação, paciência e amizade. Obrigado pelos ensinamentos constantes.

Ao amigo Mário Vítor Pinheiro, pelo compartilhar de conhecimentos, enriquecendo minha formação, pelo seu apoio, discernimento, e incentivo tão determinantes no meu crescimento.

# **SUMÁRIO**

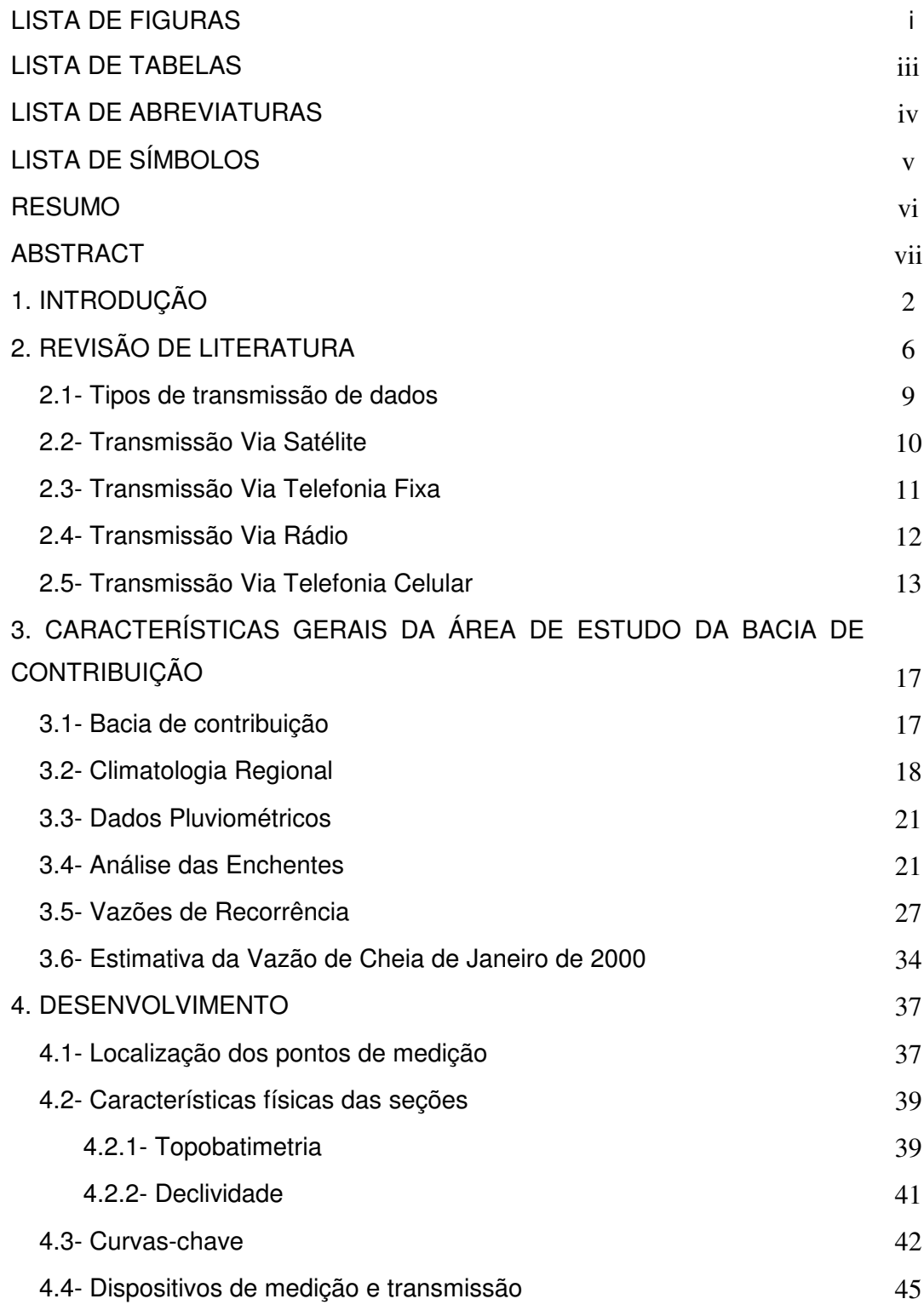

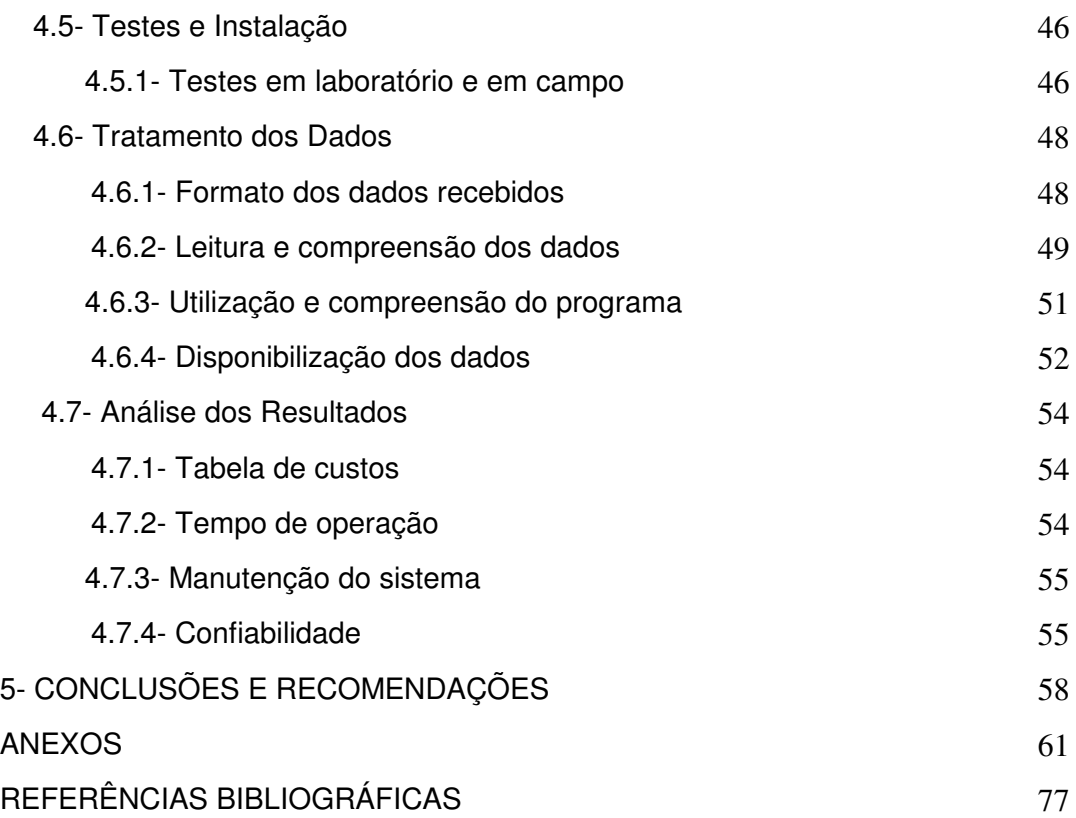

## **LISTA DE FIGURAS**

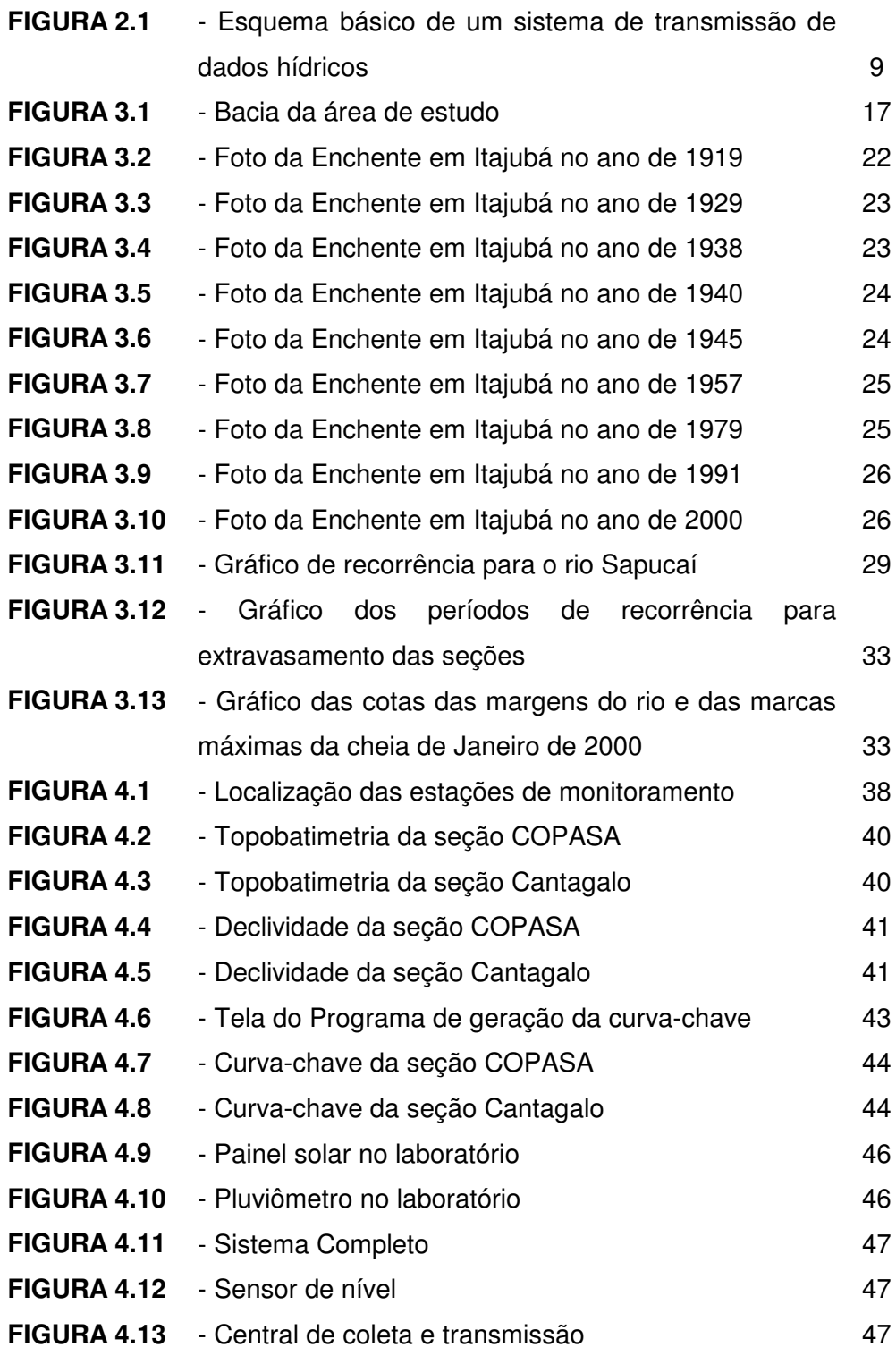

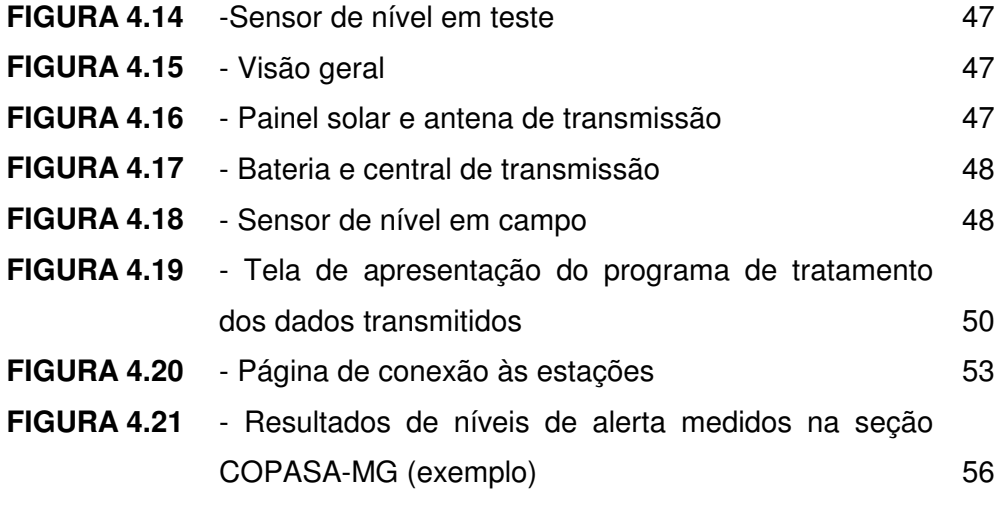

## **LISTA DE TABELAS**

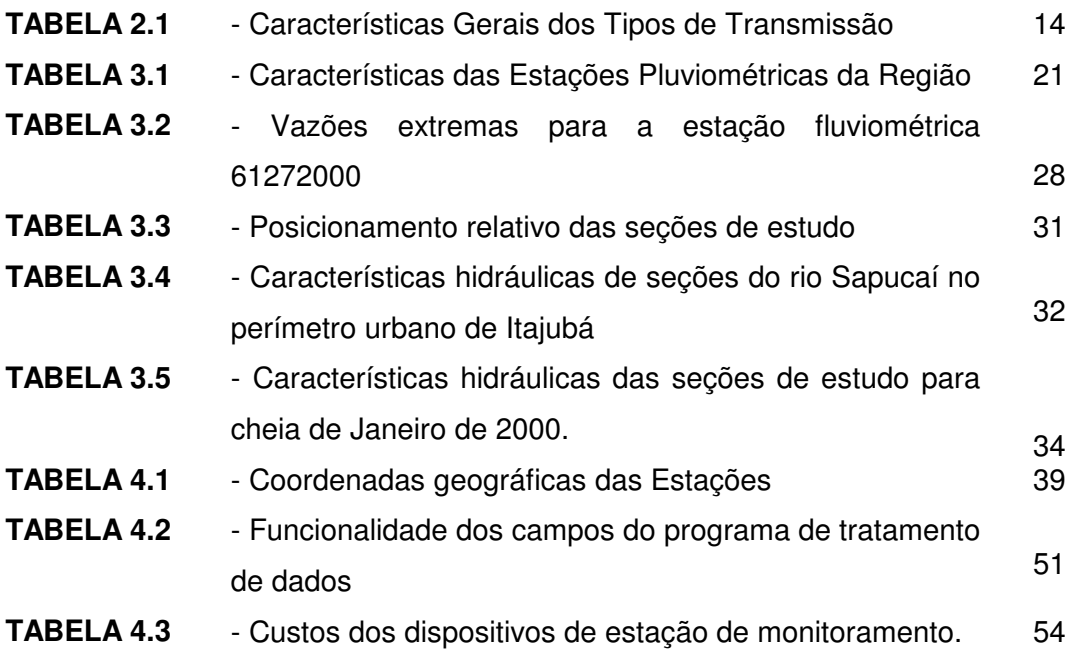

## **LISTA DE ABREVIATURAS**

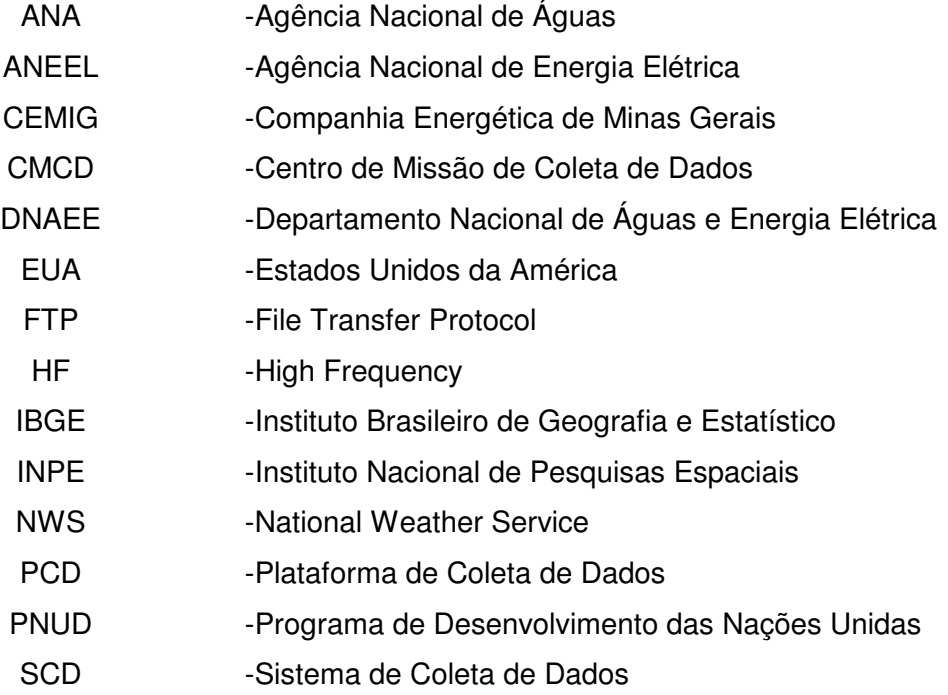

## **LISTA DE SÍMBOLOS**

- n coeficiente de *manning*
- d declividade do leito
- Rh raio hidráulico
- A área da seção
- p perímetro molhado
- Q vazão-limite
- V velocidade média na seção
- Fr número de *Froude*
- Re número de Reynolds
- FI força na direção longitudinal
- dB decibel

## **RESUMO**

**MATTOS, A.M.P. (2004).** Monitoramento Hidrológico - Via Telefonia Celular - para apoio a Sistemas de Previsão de Cheias. Itajubá, 2004. 78p. Dissertação (Mestrado) – Universidade Federal de Itajubá - UNIFEI.

Este estudo apresenta uma metodologia para auxílio à previsão de cheias na sub-bacia do alto Sapucaí – sul de Minas Gerais. Tal previsão é baseada em dados obtidos nas estações de campo através da utilização de um sistema de transmissão de dados via telefonia celular e também em estudos de protótipos em laboratório. O interesse principal é determinar o nível, a pluviosidade e a vazão volumétrica de um curso d'água com a utilização de sistemas não-intrusivos de medição dos níveis batimétricos em cada seção hidráulica de estudo. Os dispositivos não-intrusivos são utilizados para medição dos níveis desejados e principalmente para evitar que venham a ser levados pela correnteza, ou até mesmo obstruídos, quando da propagação de ondas de cheias. Com o sistema de transmissão, a aquisição de dados e trabalhos em linguagem de programação, bons resultados podem ser obtidos em tempo real e mostrando que a metodologia adotada pode ser útil para prever o nível máximo em diversas regiões que sofrem com os problemas das cheias.

PALAVRAS-CHAVE: previsão de cheias, transmissão de dados, sistemas nãointrusivos, telefonia celular, tempo real.

## **ABSTRACT**

**MATTOS, A.M.P. (2004).** Monitoring Hidrological - By Cellular Telephony - for support the Systems of Forecast of Full. Itajubá, 2004. 78p. Dissertation (Master Degree) - Federal University of Itajubá – UNIFEI-MG.

This study presents a methodology for aid to the forecast of full in the subbasin of the high Sapucaí - south of Minas Gerais. Such forecast is based on data gotten in the stations of field through the use of a system data-communication also saw cellular telephony and in studies of archetypes in laboratory. The main interest is to determine the level, the rainfall and the volumetric outflow of water's course with the use of non-intrusive systems of measurement of the batimetrics levels in each hydraulical section of study. The non-intrusive devices are used for measurement of the desired levels and mainly to prevent that they come to be led by the rapids, or even though obstructed, when of the propagation of waves of full. With the transmission system, the acquisition of data and works in programming language, good resulted can be gotten in real time and showing that the adopted methodology can be useful to foresee the maximum level in diverse regions that suffer with the problems from the full ones.

KeyWords: forecast of full, non-intrusive systems, transmission of data, cellular telephony, real time.

1. Introdução

## **1. INTRODUÇÃO**

A Hidrologia Urbana brasileira passou por uma evolução em três etapas. A primeira etapa, decorrente do movimento higienista, surgido na Europa do século XIX, preconizava como medida de saúde pública a eliminação sistemática das águas paradas ou empoçadas nas cidades, assim como dos dejetos domésticos jogados nas vias públicas. Surge o conceito de evacuação rápida para longe, por meio de canalização subterrânea, de toda água circulante na cidade, passível de ser infectada ou contaminada por dejetos humanos ou animais. Em termos hidrológicos são estabelecidas as primeiras relações quantitativas entre precipitação e escoamento para dimensionamento de obras hidráulicas.

A segunda etapa mantém o conceito de evacuação rápida, mas procura estabelecer melhor o cálculo hidrológico para dimensionamento das obras hidráulicas. Já dispondo de melhores instrumentos de medida das grandezas hidrológicas, é a etapa de "racionalização" (surgimento do método racional) e da normalização dos cálculos.

A terceira etapa, que estabeleceu a Hidrologia Urbana de hoje, é, na seqüência mencionada, uma espécie de revolução impulsionada por outras revoluções iniciadas nos anos 60/70, como a consciência ecológica e a explosão tecnológica. Assim, entre outros aspectos, alternativas ao conceito de evacuação rápida puderam ser estabelecidos. Havendo o reconhecimento de uma bacia de macro drenagem muito mais complexa avaliando cobertura vegetal, declividade, características do solo, uso e ocupação, etc (SILVEIRA, 1998).

Pelas características das etapas descritas pelo autor, pode-se constatar que métodos de cálculos e concepções de obras correspondentes às duas primeiras etapas tenham sido mais fáceis em relação à etapa atual.

Com crescimento descontrolado da população das cidades, devido à falta de um planejamento urbanístico e do cumprimento de um plano diretor, quando existente, acarretam-se grandes problemas sociais e ambientais enfrentados pelas administrações municipais. Estes podem ser divididos em: ocupação da calha secundária dos rios, degradação de encostas por carreamento, assoreamento dos rios por sedimentos, e problemas de inundações. Tais problemas vêm causando grande transtorno para as populações ribeirinhas e municípios e, com isso, são necessárias alocações de recursos para a melhoria das condições de vida destas populações.

A população de diversos municípios brasileiros vem sofrendo, ano após ano, com a época das cheias (novembro a março), perdendo seus bens nas inundações decorrentes da intensidade e duração das chuvas neste período.

Algumas tentativas de controle de enchentes no município de Itajubá estão sendo colocadas em prática, como as obras de adequação da calha principal do Rio Sapucaí, visando um maior escoamento no perímetro urbano da cidade. O tempo de recorrência utilizado para este projeto foi de 25 anos. Entretanto, tais medidas não dão a segurança adequada no caso de enchentes de grande magnitude.

O município de Itajubá apresenta atualmente, população de 85.200 habitantes (Instituto Brasileiro de Geografia e Estatística – IBGE, 2001), dos quais estima-se que 40.000 residam em áreas inseridas na planície de inundação do rio Sapucaí que atravessa a cidade, cortando a zona urbana por uma extensão de 12 km. Ao longo dos últimos 120 anos, foi contabilizada a ocorrência de 12 eventos de cheias, com transbordamento do rio Sapucaí para a planície de inundação adjacente.

Ao percorrer as margens do rio Sapucaí, no território do município de Itajubá, pode-se verificar a vulnerabilidade do trecho em relação às enchentes. Assim que termina o percurso pelo trecho íngreme das encostas da Serra da Mantiqueira, o rio Sapucaí recebe os afluentes rio de Bicas e rio Santo Antônio, pela margem direita, passando a percorrer um estirão inserido em uma planície aluvionar, com menores declividades. No desenvolvimento por essa planície, a morfologia fluvial fica caracterizada por uma calha menor, conformada pelas vazões médias e cheias mais freqüentes, e por uma planície de inundação adjacente, por onde escoa as vazões de transbordamento das enchentes de maior magnitude.

A planície de inundação apresenta uma topografia favorável às ocupações pelas atividades antrópicas, com seus terrenos planos, sendo praticamente a única área passível de desenvolvimento, no domínio dos vales encaixados e estreitos da Serra da Mantiqueira. No caso do rio Sapucaí, fica notável a crescente ocupação a partir da foz do rio de Bicas, inicialmente com estabelecimentos rurais, culturas irrigadas e pastagens, evoluindo progressivamente para a zona urbana da cidade de Itajubá.

A cidade desenvolveu grande parte de seus equipamentos urbanos, constituídos pelo sistema viário, pelos bairros e distritos industriais, na planície de inundação do rio Sapucaí, estendendo-se também pelas áreas planas dos afluentes que deságuam no trecho. Desses afluentes, devem ser destacados o ribeirão José Pereira e o córrego da Água Preta, na margem direita, e os ribeirões do Piranguçu e Anhumas, na margem esquerda. Em todos os afluentes, as condições hidráulicas de escoamento, junto à foz, são bastante desfavoráveis durante as cheias, podendo ocorrer efeito de remanso, mesmo antes de o rio principal transbordar de sua calha menor.

Este trabalho, objetiva avaliar a aplicabilidade de uma aquisição de dados pluvio-fluviométricos em estações localizadas na bacia do Alto Sapucaí com a utilização de dispositivos não-convencionais de medição e de transmissão de dados, que são: um sensor de nível ultra-sônico e um sistema de transmissão de dados via telefone celular.

As razões para uso de tais equipamentos se devem, principalmente, à necessidade de utilização de um dispositivo de medição de níveis d'água que não seja intrusivo; com isso, diminui-se a possibilidade de ser levado pela correnteza por ocasião de grandes cheias e um sistema de transmissão que seja, além de confiável, de baixo custo de aquisição e manutenção.

Além disso, este trabalho tem como resultado adicional a implantação de um sistema de aquisição, tratamento e disponibilização de dados todo ele concebido em nossa instituição, para que se possa ter controle dos fluxos de dados com baixo custo de operação e domínio tecnológico próprio.

# 2. Revisão de Literatura

## **2. REVISÃO DE LITERATURA**

O Código de Águas (Decreto 24.643, de 10 de julho de 1934) em seu artigo 153, bem como o artigo 104 do Decreto 41.019, de 26 de fevereiro de 1957, já mencionava a obrigatoriedade da instalação e manutenção de estações fluviométricas pelos agentes concessionários e autorizados de energia elétrica, quando da utilização do aproveitamento da energia hidráulica dos recursos hídricos.

Segundo IBIAPINA et al (1999), o monitoramento hidrológico no país surgiu da necessidade de dados e informações da Hidrografia Brasileira, com o propósito de estudar e levantar os aproveitamentos da energia hidráulica para geração de eletricidade.

Na gestão de recursos hídricos, a outorga pelo direito de uso e a cobrança pelo uso da água estão intrinsecamente vinculados a um bom sistema de aquisição de dados hidrometeorológicos, e torna-se importante uma rede de postos hidrometeorológicos, operada de forma eficiente e contínua, para que o potencial hídrico das bacias hidrográficas seja bem conhecido (OLIVEIRA, 1999).

O conhecimento de uma bacia hidrográfica só é possível desenvolvendo-se estudos topográficos, geológicos, climáticos, sócio-econômicos, ambientais e hidrológicos. A topografia, geologia, vegetação, condições ambientais e sócioeconômicas podem ser conhecidas com um estudo físico da área e um acompanhamento futuro de possíveis mudanças. No entanto, o clima e o regime hidrológico somente são conhecidos se dispuser de um histórico de séries de dados hidrometeorológicos observados na região. Isto não se consegue de imediato. Quanto maior o histórico, uma melhor distribuição espacial dos postos e melhor qualidade dos dados (que estes sejam obtidos num menor intervalo de tempo possível), melhor será o conhecimento da bacia hidrográfica estudada.

A teletransmissão de dados hidrológicos no país iniciou para atender a demanda de previsão dos níveis dos rios para aviso as populações ribeirinhas, quando da possibilidade de enchentes. Com o advento da informática e de telecomunicação, a partir da década de 80 e a utilização de novas tecnologias na área de hidrologia, as informações hidrológicas passaram a ser obtidas automaticamente através de sensores, armazenadas "*in loco*" em plataformas de coleta de dados e teletransmitidas. Várias entidades no Brasil modernizaram suas redes, implementando estações automáticas com teletransmissão dos dados, e inserindo em suas estruturas um sistema telemétrico. Esta modernização visou melhorar a rede existente com um número maior de informações por dia; melhorar a qualidade dos dados; permitir a avaliação "instantânea" da disponibilidade hídrica; melhorar a avaliação do potencial energético; permitir a realização de balanço hídrico em tempo "quase real"; melhorar o controle dos recursos hídricos; e disponibilizar dados mais atualizados para a sociedade.

Segundo RODRIGUES (1999), na década de 40, informações dos níveis dos rios São Francisco e Paraíba do Sul eram coletadas e transmitidas via telégrafo ao Rio de Janeiro, onde era feita a previsão dos níveis para algumas localidades destas bacias. As informações da previsão eram então retransmitidas via telégrafo, às prefeituras destas localidades, que, por sua vez, colocavam cartazes nas portas informando a previsão de enchentes e estiagens na região.

O mesmo autor também cita que, os técnicos que atuam na operação das barragens hidrelétricas foram os primeiros a utilizar transmissão de dados hidrométricos, em tempo real, para operar satisfatoriamente seus reservatórios. A mais antiga realização nesse sentido é da Companhia Energética de Minas Gerais - CEMIG. Por volta de 1970, ela implantou uma rede ao longo do Rio São Francisco utilizando o telefone para a tele-transmissão de dados. Paralelamente outras redes idênticas estavam sendo implantadas no sul do Brasil.

Em 1972, um grupo de trabalho do governo brasileiro e do Programa de Desenvolvimento das Nações Unidas – PNUD, recomendava a instalação de uma rede de teletransmissão de dados nas estações hidrométricas e um centro de previsão de enchentes para o Pantanal, que utilizaria a radiotransmissão HF (high frequency) em banda lateral única.

Atualmente existe no país um sistema operado pelo Instituto Nacional de Pesquisas Espaciais - INPE que opera uma rede de telemetria via satélite. Nesta rede cada plataforma de coleta de dados (PCD) disponibiliza dados hidrometeorológicos a cada três horas.

A Lei 9.433/97, que instituiu a Política Nacional de Recursos Hídricos estabelece que são objetivos desta política a reunião, consistência e divulgação de dados e informações sobre a situação, qualitativa e quantitativa dos recursos hídricos no Brasil; bem como a atualização das informações sobre a disponibilidade e demanda desses recursos em todo o território nacional.

Em função do que preconiza a Lei citada acima, evidencia-se a importância de dados hidrometeorológicos consistidos e atualizados para a gestão de recursos hídricos. Neste contexto, torna-se de suma importância a constante validação e

consistência dos dados, pois cada vez mais decisões serão tomadas com base em predições de fenômenos físicos. Dessa maneira, a exatidão dessas previsões dependerá da qualidade dos dados e de que seu tratamento aconteça o mais próximo possível do instante de tempo em que ocorre.

Os dados hidrológicos da rede hidrométrica nacional vêm passando por processos contínuos de consistência. Ações nesse sentido foram realizadas pela Agência Nacional das Águas - ANA, enquanto administradora temporária da rede. Todavia, muitos sistemas de monitoramento, necessitam de dados atualizados, em "tempo real" e confiáveis; além de utilizarem as séries históricas para as suas modelagens e previsões. O monitoramento de dados hidrológicos em tempo real usualmente é feito com a utilização de sensores, sistema de aquisição de dados e sistema de transmissão dos mesmos.

Um controle da qualidade desses dados é imprescindível para um sistema de gerenciamento de recursos hídricos, pois a eficiência do sistema só é percebida se há disponibilização dos dados em tempo real. Essa verificação diária, ou até mesmo horária, faz com que dados ruins ou inconsistentes sejam recusados e/ou editados antes da inclusão em um banco de informações definitivo, que poderá ser útil para previsões e modelagens numéricas.

A análise dos dados e a detecção de falhas podem ajudar no diagnóstico de problemas no sistema de coleta de dados - sensores, armazenadores de dados, sistema de transmissão - antes da visita rotineira de inspeção e manutenção da estação pluviométrica ou fluviométrica (GILHOUSEN, 1988). Segundo HIRATA (1999), o controle de qualidade ou filtragem dos dados tem por finalidade a eliminação de valores ilegais ou estatisticamente não-representativos. Normalmente, a filtragem é realizada de maneira visual, e por um especialista.

Desde 1890, nos Estados Unidos da América (EUA), tem sido fornecido à população serviços de previsão de enchentes, estiagens e níveis de rios (INGRAM, 1996). Milhões de dólares e vidas humanas são salvas a cada ano com a previsão de eventos meteorológicos e hidrológicos (NWS-NOAA, 2002). O *National Weather Service - NWS*, dos EUA, possui 13 centros de monitoramento de rios e 120 escritórios de previsão de tempo; contudo, apesar da alta eficiência do sistema de monitoramento hidrometeorológico, os prejuízos oriundos de enchentes nos rios norte-americanos são inevitáveis. Esses prejuízos poderiam ter sido maiores e um maior número de perdas de vidas humanas poderia ter ocorrido se não fosse a constante atuação e melhoria nas previsões realizadas pelo *NWS*.

A melhoria da previsão hidrometeorológica só é conseguida com a utilização de ferramentas de modelagem mais precisas e com a automatização e modernização da rede de coleta de dados. Experiências voltadas a esta melhoria estão sendo verificadas no mundo todo e, preferencialmente, no quesito de ser em tempo real.

## **2.1. Tipos de Transmissão de Dados**

Um esquema básico de um sistema de transmissão de dados hídricos é o que aparece na FIGURA 2.1. Nela, o número 1 indica uma PCD, o 2 indica o sistema de transmissão, o 3 representa o centro de processamento dos dados e o 4 mostra os resultados que serão utilizados para análise dos técnicos ou para divulgação para a comunidade.

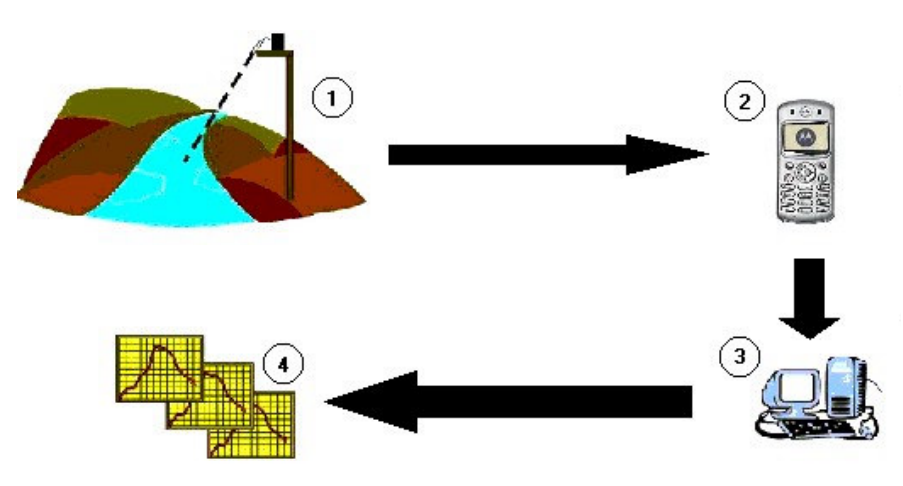

**FIGURA 2.1 – Esquema básico de um sistema de transmissão de dados hídricos.**

Para a previsão em tempo real pode-se utilizar os meios:

- Satélite:
- Telefonia fixa;
- Rádio;
- Telefonia celular.

Diante destas possibilidades é preciso avaliar as vantagens e desvantagens de cada tipo de transmissão, para que seja determinada a mais adequada. Algumas considerações sobre cada uma delas são feitas a seguir.

### **2.2. Transmissão Via Satélite**

Numa Plataforma de Coleta de Dados, que é uma estação pluviométrica ou fluviométrica, os dados são automaticamente obtidos por meio dos sensores. Desse momento em diante, durante uma hora, a PCD transmite a mensagem que contém os dados de forma contínua. A cada uma hora os dados são renovados e novamente teletransmitidos. Quando o sistema de satélites recebe os dados e há a visibilidade, pelo satélite, da antena de recepção terrena, a conexão se estabelece. No caso brasileiro há ainda uma segunda transmissão, que se realiza para o Centro de Missão de Coleta de Dados - CMCD em Cachoeira Paulista /SP. A partir desse momento, é que os dados podem ser acessados via *File Transfer Protocol -* FTP.

Algumas vantagens da transmissão via satélite:

- As informações não são filtradas: uma mensagem pode ser enviada e recebida pelo destinatário com exatidão, consistência e credibilidade;
- Economia de tempo: a taxa de transmissão via satélite é muito rápida, não importando a distância;
- Segurança e confiabilidade: pessoas não-autorizadas não conseguem decodificar o sistema sem direito a acesso;
- Disponibilidade e qualidade do sinal: a disponibilidade ultrapassa 99,5% do tempo e a qualidade é muito boa;
- Flexibilidade de implantação: a instalação ou mudança de pontos é simples, não dependendo de grande apoio operacional;

Algumas desvantagens:

- Atraso: os satélites utilizados são do tipo de órbita polar e, com isso, há a necessidade de visibilidade entre satélite-estação terrestre. Desse modo, há um atraso inerente ao processo de transmissão fazendo com que a transmissão não seja exatamente em tempo real;
- Custo de transmissão: o custo de transmissão dos dados é elevado quando comparado aos outros sistemas de transmissão. O custo de

implantação do sistema de transmissão é relativamente barato em relação ao seu custo de utilização.

A transmissão via satélite é eficiente, porém, para obtenção de dados contínuos e satisfatórios em um monitoramento em tempo real, este tipo de transmissão torna-se efetivamente dispendioso e com a problemática do atraso do sinal.

Atualmente, a rede telemétrica básica da Agência Nacional de Águas - ANA é composta da junção das antigas redes do Departamento Nacional de Águas e Energia Elétrica - DNAEE e ANEEL. Ela utiliza o sistema de transmissão de dados por meio dos satélites e o Sistema de Coleta de Dados - SCD/INPE, sistema este do Instituto Nacional de Pesquisas Espaciais. Como as duas entidades são do âmbito do governo federal, não seria taxado o uso do sistema pelo gestor da rede hidrométrica (RODRIGUES, 1999). È importante ressaltar que em função do tempo de resposta de algumas bacias hidrográficas brasileiras, o monitoramento hidrológico pelo SCD não é suficiente, nem adequado, necessitando uma complementação (ou substituição) por um sistema com teletransmissão em horários pré-definidos (RODRIGUES, 1999).

#### **2.3. Transmissão Via Telefonia Fixa**

No caso deste tipo, assim como para os outros que serão mencionados, há sempre uma estação de coleta de dados que supre o sistema de transmissão. Com a telefonia fixa, o intervalo de transmissão de dados pode ser calibrado para ser aquele definido pelo usuário com a recepção no centro de controle.

Algumas vantagens da transmissão via telefonia fixa:

- Atraso: não há atraso significativo no envio e recebimento da mensagem;
- As informações não são filtradas: uma mensagem pode ser enviada e recebida pelo destinatário com exatidão, consistência e credibilidade;
- **Economia de tempo:** a taxa de transmissão via rápida, não importando a distância;

Algumas desvantagens:

- Flexibilidade de implantação: a instalação ou mudança de pontos não é simples, dependendo de grande apoio operacional;
- Disponibilidade e qualidade do sinal: a disponibilidade e a qualidade do sinal são inferiores ao sistema por satélites;
- Segurança e confiabilidade: pessoas não-autorizadas conseguem decodificar o sistema sem direito a acesso;
- Custo de implantação: o custo de transmissão dos dados é inferior ao satélite, dependendo da quantidade e periodicidade de mensagens transmitidas. O custo de implantação é muito alto.

A transmissão via telefonia pode ser de utilidade se as distâncias entre os centros de processamento dos dados e as estações de monitoramento forem pequenas.

## **2.4. Transmissão Via Rádio**

Assim como para a telefonia fixa, o intervalo de transmissão de dados pode ser calibrado para ser aquele definido pelo usuário, com a recepção no centro de controle.

Algumas vantagens da transmissão via rádio:

- Atraso: não há atraso significativo no envio e recebimento da mensagem;
- As informações não são filtradas: uma mensagem pode ser enviada e recebida pelo destinatário com exatidão, consistência e credibilidade;
- **Segurança e confiabilidade:** pessoas não-autorizadas não conseguem decodificar o sistema sem direito a acesso;
- Economia de tempo: a taxa de transmissão via rápida, não importando a distância;

Algumas desvantagens:

- Flexibilidade de implantação: a instalação ou mudança de pontos não é simples, dependendo de grande apoio operacional;
- Disponibilidade e qualidade do sinal: a disponibilidade e a qualidade do sinal são inferiores ao sistema por satélites e podem ser inferiores ao de

telefonia fixa – isto se deve à atenuação e propagação da onda, à influência da atmosfera e à própria freqüência da onda de transmissão;

 Custo de implantação: o custo de transmissão dos dados é inferior ao satélite e o de telefonia fixa, independendo da quantidade e periodicidade de mensagens transmitidas. O custo de implantação é muito alto, em função da necessidade de estações repetidoras de sinal.

A transmissão via telefonia pode ser de utilidade, se as distâncias entre os centros de processamento dos dados e as estações de monitoramento forem pequenas. A transmissão via rádio é uma boa opção em termos de custo de transmissão, esbarrando na qualidade do sinal e a necessidade de estações de repetição.

#### **2.5. Transmissão Via Telefone Celular**

Assim como para a telefonia fixa, o intervalo de transmissão de dados pode ser calibrado para ser aquele definido pelo usuário com a recepção no centro de controle.

Algumas vantagens da transmissão via telefonia celular:

- Atraso: não há atraso significativo no envio e recebimento da mensagem;
- As informações não são filtradas: uma mensagem pode ser enviada e recebida pelo destinatário com exatidão, consistência e credibilidade;
- Segurança e confiabilidade: pessoas não-autorizadas não conseguem decodificar o sistema sem direito a acesso;
- Economia de tempo: a taxa de transmissão via rápida, não importando a distância;
- Flexibilidade de implantação: a instalação ou mudança de pontos não é simples, dependendo de grande apoio operacional;
- Custo de transmissão: o custo de transmissão dos dados é inferior ao satélite e o de telefonia fixa; este custo depende da quantidade e periodicidade de mensagens transmitidas. O custo de implantação é baixo.

 Disponibilidade e qualidade do sinal: a disponibilidade e a qualidade do sinal são similares ao sistema por satélites;

Algumas desvantagens:

- **Existência de sinal:** há a necessidade de se averiguar a existência de sinal forte o suficiente para a transmissão dos dados.
- Serviços de operadora: a operadora de telefonia celular tem que oferecer serviços que utilizam sistemas de mensagens.

A TABELA 2.1, a seguir, mostra, de forma sumarizada, as vantagens e as desvantagens de todos os sistemas, inclusive o custo de instalação e operação de cada um dos tipos.

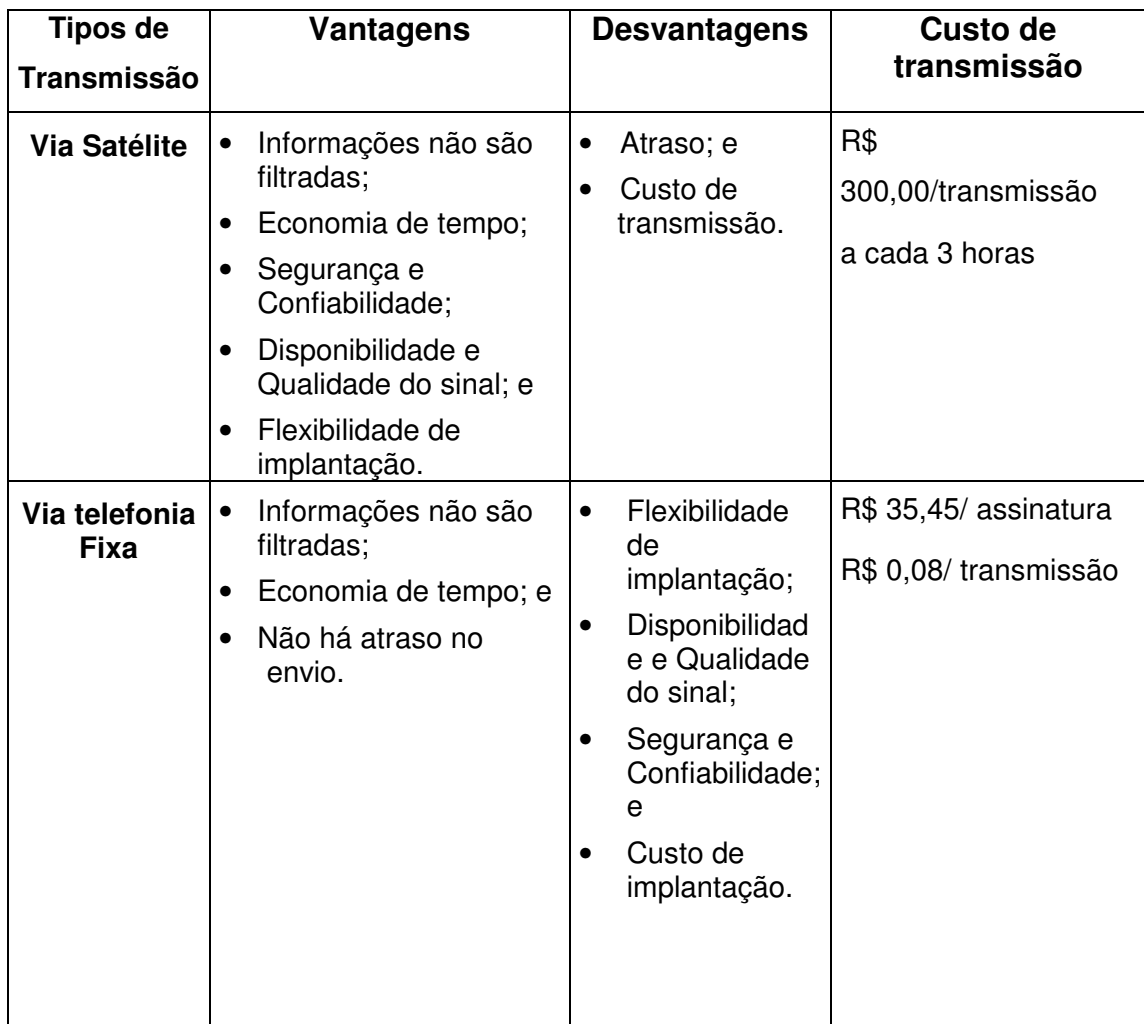

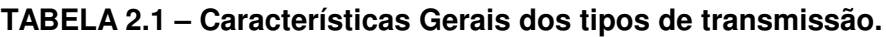

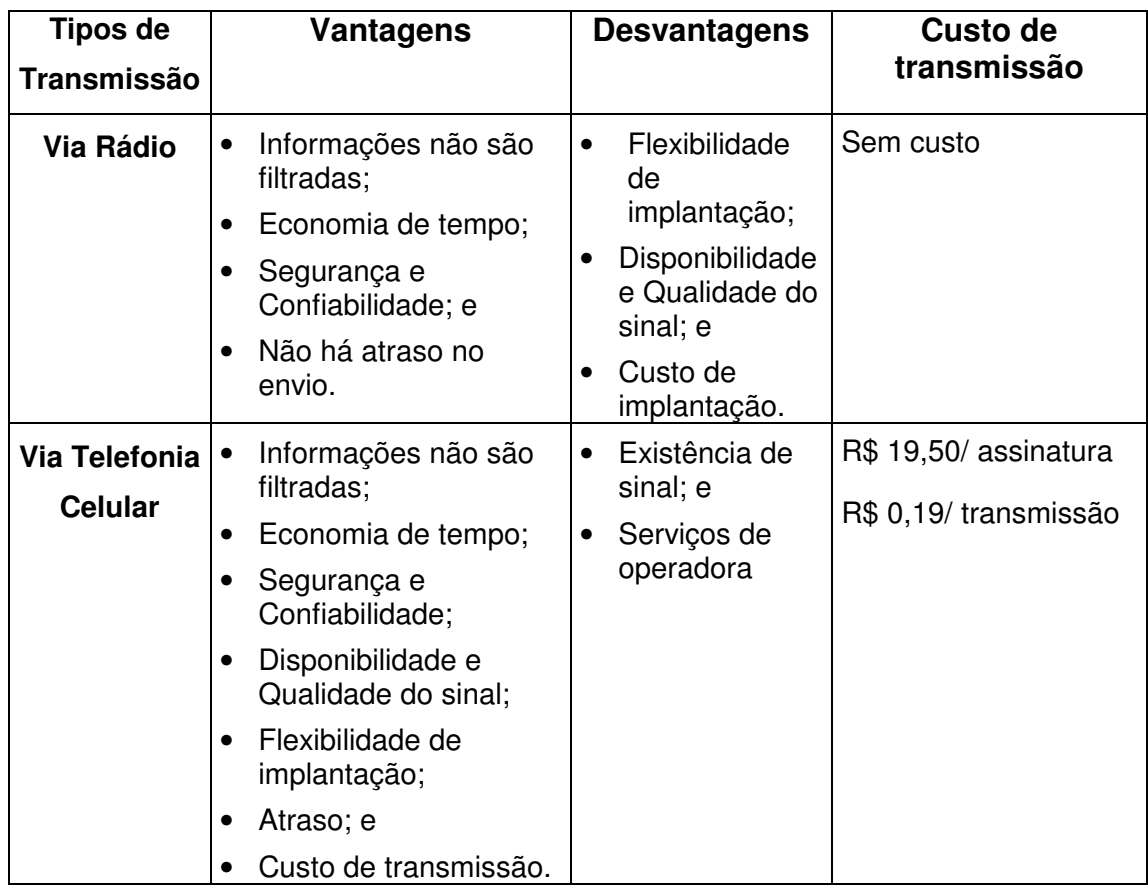

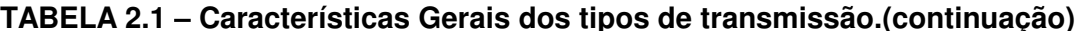

Em função das características descritas neste estudo, a transmissão dos dados será feita com o uso do sistema de telefonia celular. Com base no estudo realizado e levando em conta as diversas variações que os quatro tipos de transmissão de dados podem ter, foi escolhida a telefonia celular por ser de forma geral a que mais se adequa aos padrões que se tem em mãos.

# 3. Características Gerais da Bacia

# **3. Características Gerais da Área de Estudo da Bacia de Contribuição**

## **3.1. Bacia de Contribuição**

Considerando a bacia do Alto Sapucaí na seção imediatamente a jusante do Ribeirão do Piranguçú, sua área é de 1.050 km², tendo o talvegue principal do rio Sapucaí, da seção até as suas nascentes, próximos à Campos do Jordão, um comprimento de 66 km. As nascentes do rio Sapucaí e de seus principais cursos de água formadores estão localizadas em altitudes que variam de 1700 a 1800 metros, desenvolvendo-se, inicialmente, com elevadas declividades, até atingirem a planície onde está localizada a cidade de Itajubá, já com o leito em cotas da ordem de 840 metros.

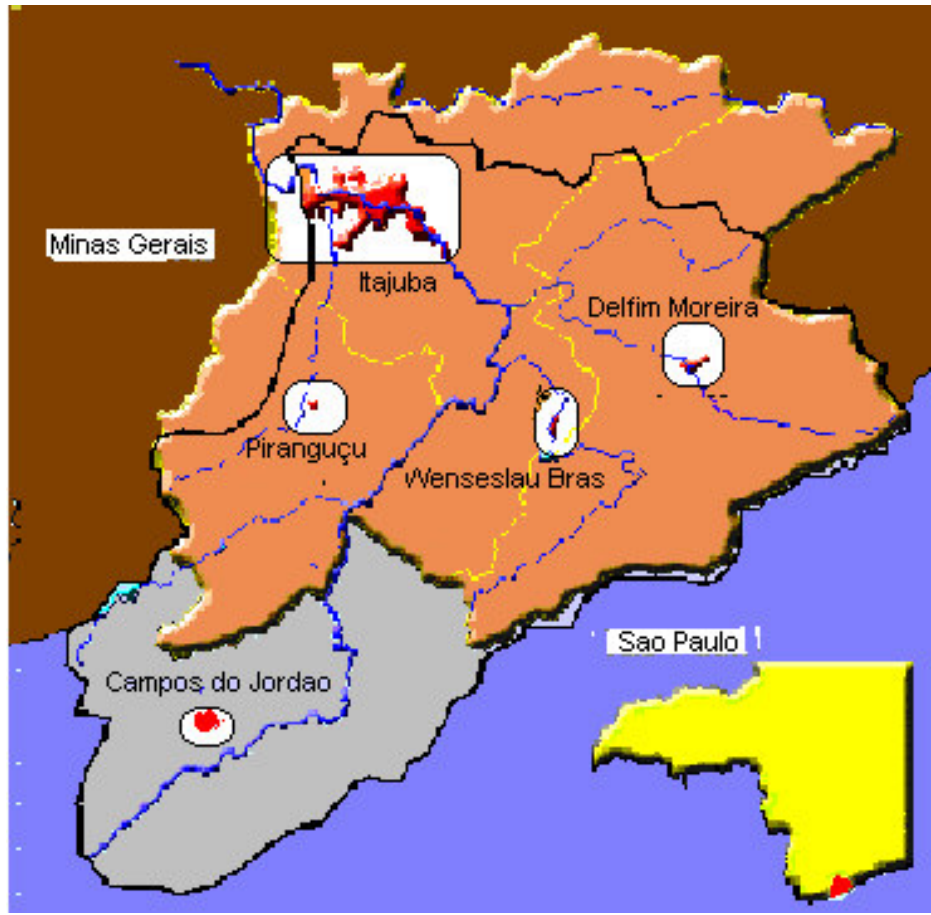

**FIGURA 3.1 – Bacia da área de estudo.**

As declividades variam desde extremos máximos de 25%, juntos às nascentes, até atingir valores médios de 0,05%, no trecho de 12 km da planície onde está localizada a cidade. O curso principal do rio Sapucaí inicia-se com o nome de ribeirão Capivari, em área do Estado de São Paulo. Depois de atravessar a área urbana da cidade de Campos do Jordão e juntar-se ao afluente córrego das Perdizes, o curso principal recebe a denominação de rio Sapucaí-Guaçu, passando finalmente a ter o nome de rio Sapucaí a cerca de 5 km antes da divisa dos Estados São Paulo – Minas Gerais. Na área da bacia analisada, os principais afluentes do rio Sapucaí foram identificados, pela margem direita, como o córrego do Casquilho, córrego Itererê, rio de Bicas, rio Santo Antônio, e ribeirão José Pereira e, pela margem esquerda, o ribeirão dos Marmelos, ribeirão do Jacu, ribeirão São Bernardo, ribeirão Anhumas e ribeirão do Piranguçu.

No curso principal do rio Sapucaí não existe nenhuma obra hidráulica implantada, conforme atestado na cartografia disponível do IBGE. Destacam-se pequenos açudes e barragens nos afluentes e, principalmente, a Usina Hidrelétrica de Piquete, localizada no rio de Bicas, logo a montante da cidade de Wenceslau Brás. A barragem desse aproveitamento forma um pequeno reservatório, com área de 22,0 hectares. As outras usinas hidrelétricas existentes na bacia estão localizadas no ribeirão São Bernardo (Usina Hidroelétrica - UHE - São Bernardo, da CEMIG) e no córrego do Fojo (UHE Fojo, da Companhia Energética de São Paulo - CESP), todas operando com pequenos reservatórios, sem potencial de regularização.

Os terrenos da bacia são ocupados predominantemente com pastagens e remanescentes de matas de galeria e araucárias. A topografia íngreme dominante não favorece a prática da agricultura, que fica restrita às várzeas de alguns cursos de água. As áreas urbanas de Campos do Jordão, Wenceslau Brás, Delfim Moreira, Itajubá e Piranguçu, cidades localizadas dentro da bacia de interesse, representam parcelas impermeabilizadas relativamente pequenas, para merecerem destaque.

#### **3.2. Climatologia Regional**

Tomando como variáveis de referência a temperatura e a precipitação média anual, o clima da bacia do rio Sapucaí pode ser classificado como Mesotérmico Médio, Super Úmido e com Sub-seca, na faixa de altitudes acima da cota 1200 metros, juntos às cabeceiras, e como Mesotérmico Brando, Úmido, com um a dois meses secos no ano, no restante da área. A característica climática das cabeceiras, influenciada pela orografia da Serra da Mantiqueira, pode ser bem representada em Campos do Jordão, onde a temperatura média anual é de 13,6°C (Mesotérmico Médio), o total médio anual de precipitação é superior a 1500 mm (Super Úmido), ocorrendo chuvas em todos os meses do ano, apenas decrescendo no período de inverno (com Sub-seca). No restante da bacia, o clima Mesotérmico Brando é caracterizado pelo predomínio de temperaturas amenas durante todo o ano, com valores médios entre 18ºC e 19ºC. A precipitação média anual pode ficar ligeiramente inferior a 1500 mm e, ocasionalmente, podem ocorrer um ou dois meses sem chuva.

Nas latitudes tropicais estão claramente definidas duas estações distintas: a chuvosa e a seca, ou aquela em que as precipitações são muito freqüentes e intensas e aquela em que há um sensível declínio de chuvas. Nas zonas temperadas, embora existam quatro estações mais ou menos definidas, dentre as quais uma, de chuvas mais abundantes e outra, com seca ou pouco chuvosa, o que mais define seu clima é a variação de temperatura durante o ano. A oposição entre as temperaturas do verão e do inverno constitui o fato climático mais importante.

Pela sua posição latitudinal (cortada pelo trópico) e em relação aos sistemas de circulação atmosférica (situada sob a trajetória preferida pelas correntes perturbadas de origem polar), a distinção entre as temperaturas máximas diárias registradas no verão e as mínimas no inverno é um fato climático que não deve ser desprezado, e mais ainda em suas áreas situadas ao sul do trópico. Esta análise se torna ainda mais importante quando se leva em conta a variabilidade térmica destas estações: ocorrem anos em que o verão é excessivamente quente e longo e outros em que o inverno é muito rigoroso, a ponto de causar graves transtornos à economia rural. Entretanto, o caráter da transição climática da Região Sudeste se inclina mais para os climas tropicais do que para os temperados: a marcha estacional da precipitação, determinando uma estação muito chuvosa e outra seca, constitui sua característica mais importante.

Esta característica de transição aparece refletida em todos os aspectos de seu regime térmico e este, por sua vez, exprime a maior ou menor influência marítima do relevo, da latitude e dos sistemas de circulação atmosférica.

As superfícies do sul de Minas Gerais, dominadas pelas Serras da Mantiqueira e do Mar, em função das altitudes elevadas, possuem temperatura média inferior a 22ºC, caindo abaixo de 18ºC nos seus níveis mais elevados, ao sul do paralelo de 20º Sul, onde a influência do relevo se conjuga com as maiores latitudes regionais e a maior freqüência de correntes de ar de origem polar.

Enquanto de setembro a março há um predomínio de temperaturas mais ou menos elevadas, atingindo o máximo em dezembro e janeiro, de maio a agosto as temperaturas são sensivelmente mais baixas, atingindo o mínimo em junho e julho.

Em condições normais de circulação atmosférica, o clima da região é dominado pelas massas de ar oriundas do Anticiclone do Atlântico Sul (massa Tropical atlântica). As massas de ar derivadas desse centro de alta pressão são bastante estáveis, condicionando a ocorrência de bom tempo. A principal causa perturbadora dessa condição normal de circulação é representada pelo avanço do Anticiclone Polar Móvel (Frente Fria), que se desloca com freqüência desde a Antártida em direção aos trópicos, colocando em contato a massa Polar atlântica com as massas tropicais e equatoriais presentes na região.

Apesar da massa tropical atlântica ser relativamente estável com baixo nível de inversão térmica e alta subsidência superior, o contato com a frente fria provoca instabilidade e ascensão do ar mais quente e úmido, causando assim precipitações generalizadas na Região Sudeste, intermitentes e duradouras. O fenômeno fica mais intensificado nos meses de verão, quando o sistema de circulação pode fazer baixar, para as latitudes mais altas, a massa Equatorial continental, originária da Amazônia e Pantanal, que possui como característica uma grande instabilidade convectiva. Nessas condições, podem ocorrer chuvas na região mesmo sem a presença de Frentes Frias, chuvas essas de natureza convectiva, localizadas e de alta intensidade.

Nos meses de inverno, mesmo com o avanço das frentes frias, as precipitações ficam reduzidas, não só pelo maior domínio da massa Tropical atlântica, mais estável, como também pela redução geral dos suprimentos de vapor de água na atmosfera, suprimento este oriundo das massas equatoriais amazônicas.

### **3.3. Dados Pluviométricos**

Considerando a bacia hidrográfica do rio Sapucaí, até a confluência com o ribeirão do Piranguçú, constam, do Inventário das Estações Pluviométricas do DNAEE, as seguintes estações na área da bacia e na região circunvizinha, apresentadas na TABELA 3.1.

| Código      | Nome da<br>Estação  | Município           | -atitude            | Longitude           |
|-------------|---------------------|---------------------|---------------------|---------------------|
| 02245018    | Vila Capivari       | Campos do Jordão    | 22 <sup>°</sup> 43' | 45° 34'             |
| 02245022    | Usina do Fojo       | Campos do Jordão    | 22 <sup>°</sup> 43' | 45° 32'             |
| 02245163    | <b>Marmelos</b>     | Campos do Jordão    | 22 <sup>°</sup> 38' | 45° 30'             |
| 02245167    | Campos do Jordão    | Campos do Jordão    | $22^{\circ}$ 42'    | 45° 29'             |
| 02245010    | Fazenda da Guarda   | Campos do Jordão    | 22 <sup>°</sup> 40' | 45° 28'             |
| 02245064    | Delfim Moreira      | Delfim Moreira      | 22 <sup>°</sup> 31' | 45 <sup>°</sup> 17' |
| 02245067    | Vila Maria          | Wenceslau Brás      | 22 <sup>°</sup> 31' | 45° 22'             |
| 02245071    | Usina de Bicas      | Wenceslau Brás      | 22 <sup>°</sup> 31' | 45° 22'             |
| 02245073    | Itajubá             | Itajubá             | 22 <sup>°</sup> 26' | 45° 27'             |
| 02245083    | São João do Itajubá | Itajubá             | 22 <sup>°</sup> 23' | 45° 27'             |
| 02245000    | Sta Rita do Sapucaí | Sta Rita do Sapucaí | $22^{\circ}$ 15'    | 45° 43'             |
| 02245065    | Cristina            | Cristina            | 22 <sup>°</sup> 12' | 45 <sup>°</sup> 17' |
| 02245088    | Maria da Fé         | Maria da Fé         | 22 <sup>°</sup> 18' | 45° 22'             |
| <b>FEPI</b> | <b>FEPI</b>         | Itajubá             | 22 <sup>°</sup> 24' | 45 <sup>°</sup> 27' |

**TABELA 3.1 – Características das Estações Pluviométricas da Região.**

#### **3.4. Análise das Enchentes**

A ocorrência das enchentes está relacionada às chuvas frontais, associadas às chuvas convectivas, que se apresentam com distribuição espacial generalizada em toda a bacia. Todos os eventos de cheias observadas foram decorrentes de chuvas com duração superior a 24 horas e distribuídas em toda a área da bacia. Chuvas convectivas, concentradas em pequenas áreas, ou temporais de curta duração, não possuem potencial para gerar enchentes na bacia do rio Sapucaí.

A ocorrência de chuvas frontais na bacia, atingindo simultaneamente as áreas de contribuição das cabeceiras do rio Sapucaí e de seus principais afluentes, rios de Bicas e Santo Antônio, produz uma combinação de hidrogramas de cheias no início do trecho fluvial em planície, compondo uma onda que se propaga em direção à zona urbana de Itajubá, eventualmente transbordando para a calha maior, nos eventos de maior magnitude.

As chuvas frontais ou ciclônicas provêm da interação de massas de ar quentes e frias. Nas regiões de convergência na atmosfera, o ar mais quente e úmido é violentamente impulsionado para cima, resultando no seu resfriamento e na condensação do vapor d'água, de forma a produzir chuva. São chuvas de grande duração, atingindo grandes áreas com intensidade média.

Um histórico fotográfico, oriundo de diversos autores, sobre as enchentes em Itajubá, é apresentado nas FIGURAS, a seguir.

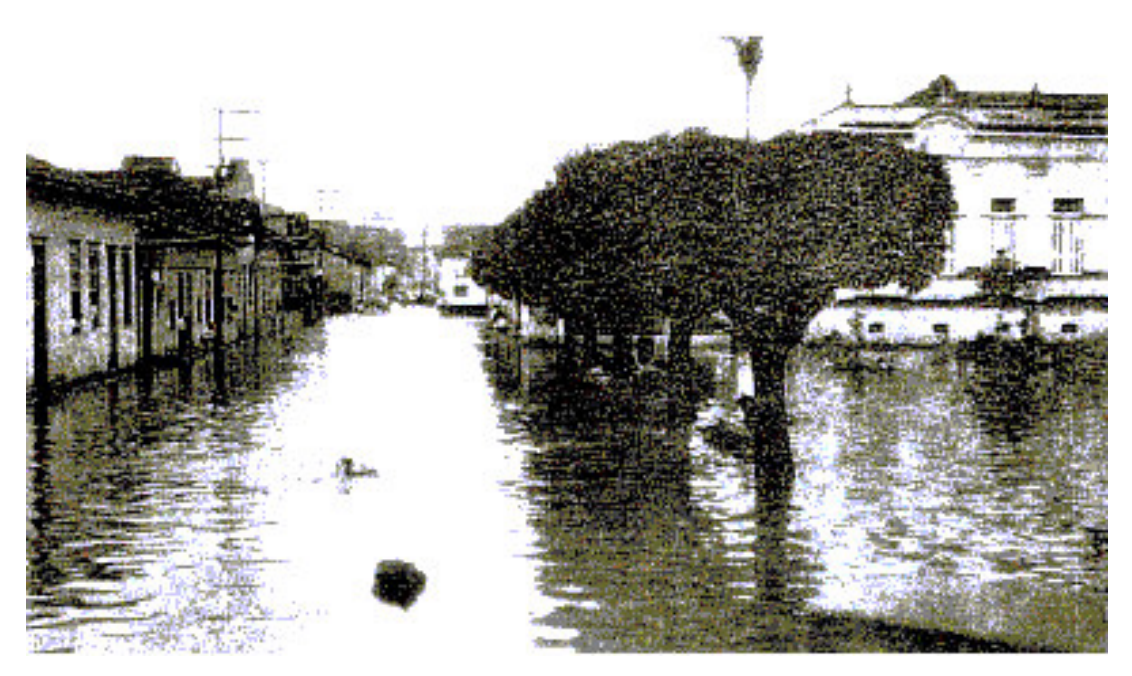

**FIGURA 3.2- Foto da enchente em Itajubá no ano de 1919.**

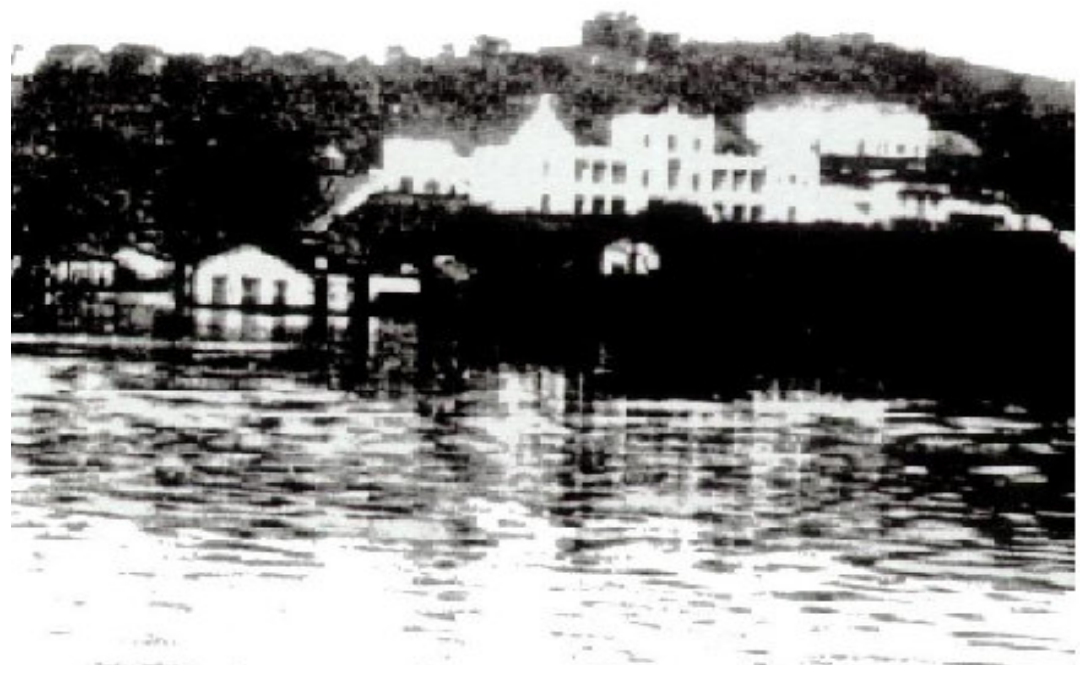

**FIGURA 3.3- Foto da enchente em Itajubá no ano de 1929.**

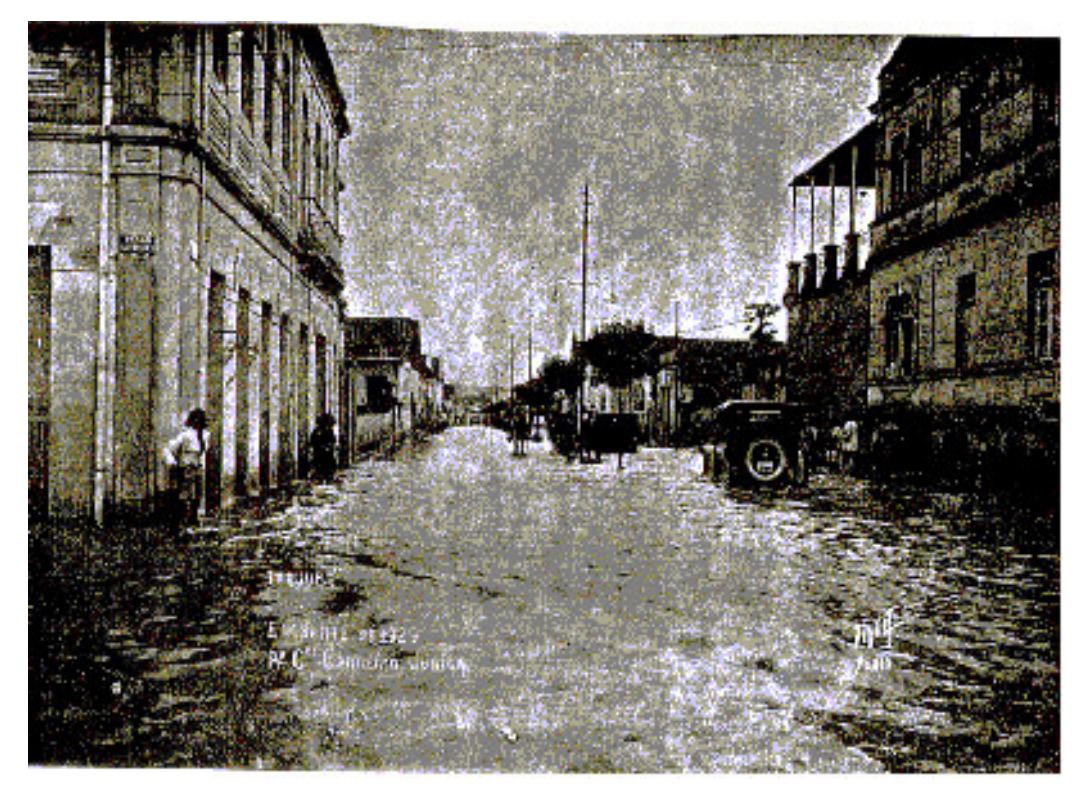

**FIGURA 3.4- Foto da enchente em Itajubá no ano de 1938.**
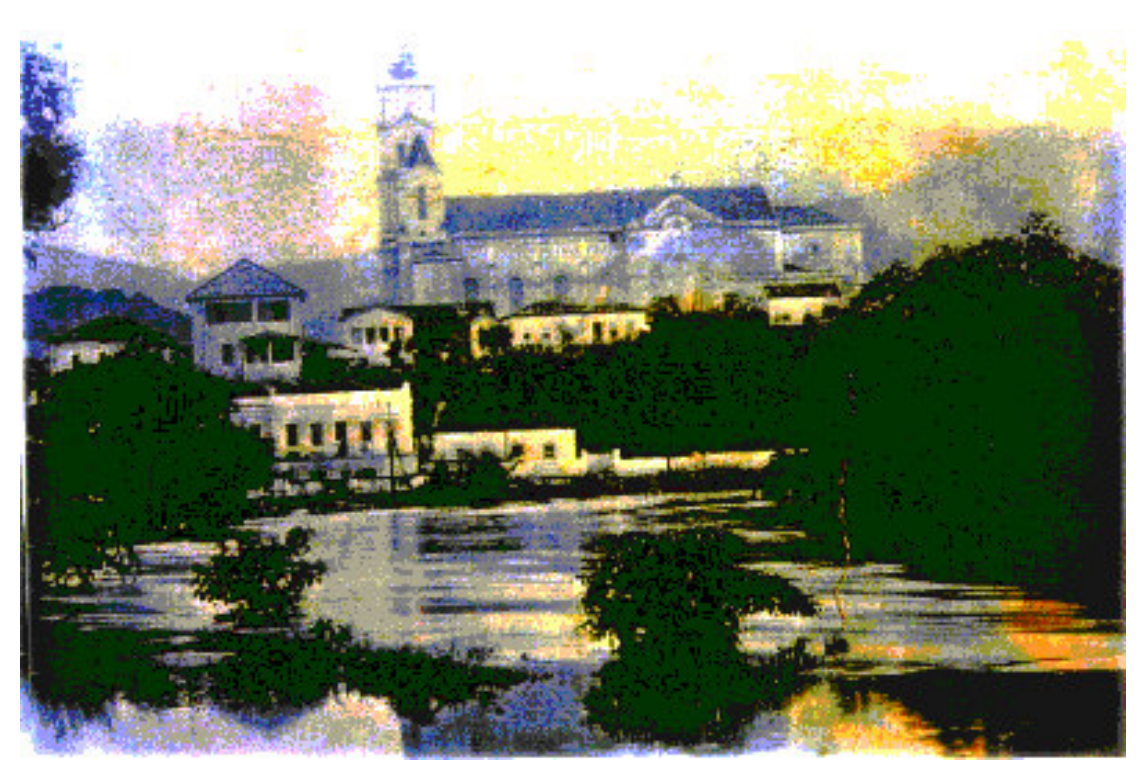

**FIGURA 3.5- Foto da enchente em Itajubá no ano de 1940.**

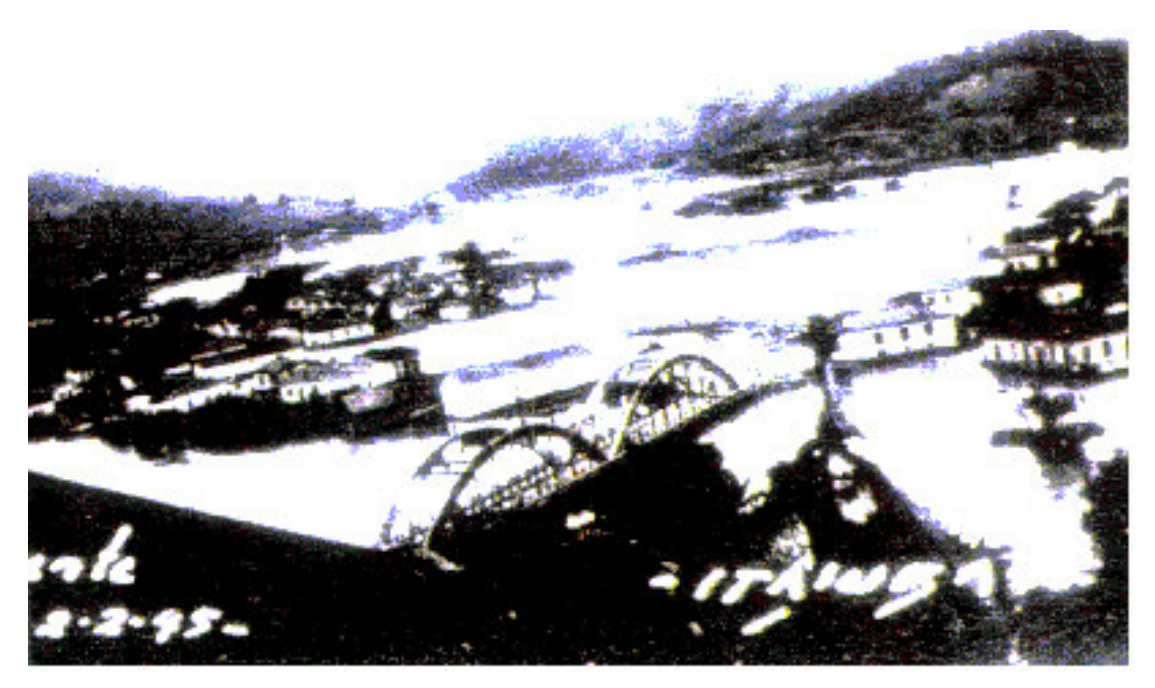

**FIGURA 3.6- Foto da enchente em Itajubá no ano de 1945.**

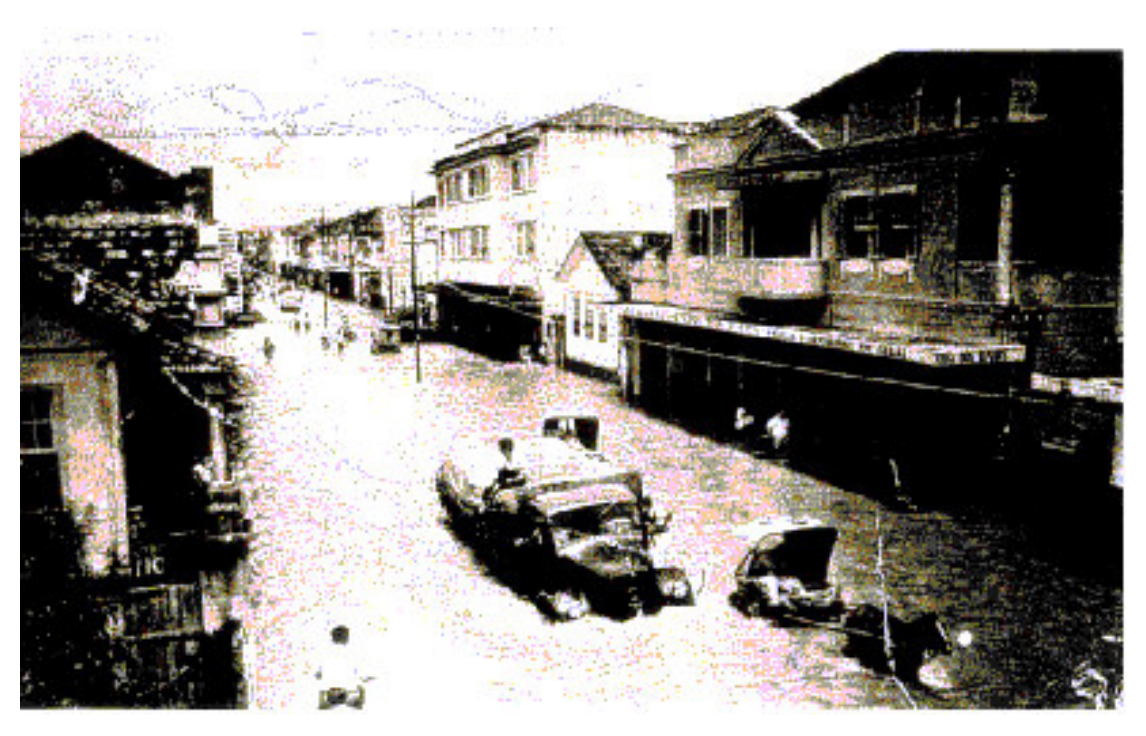

**FIGURA 3.7- Foto da enchente em Itajubá no ano de 1957.**

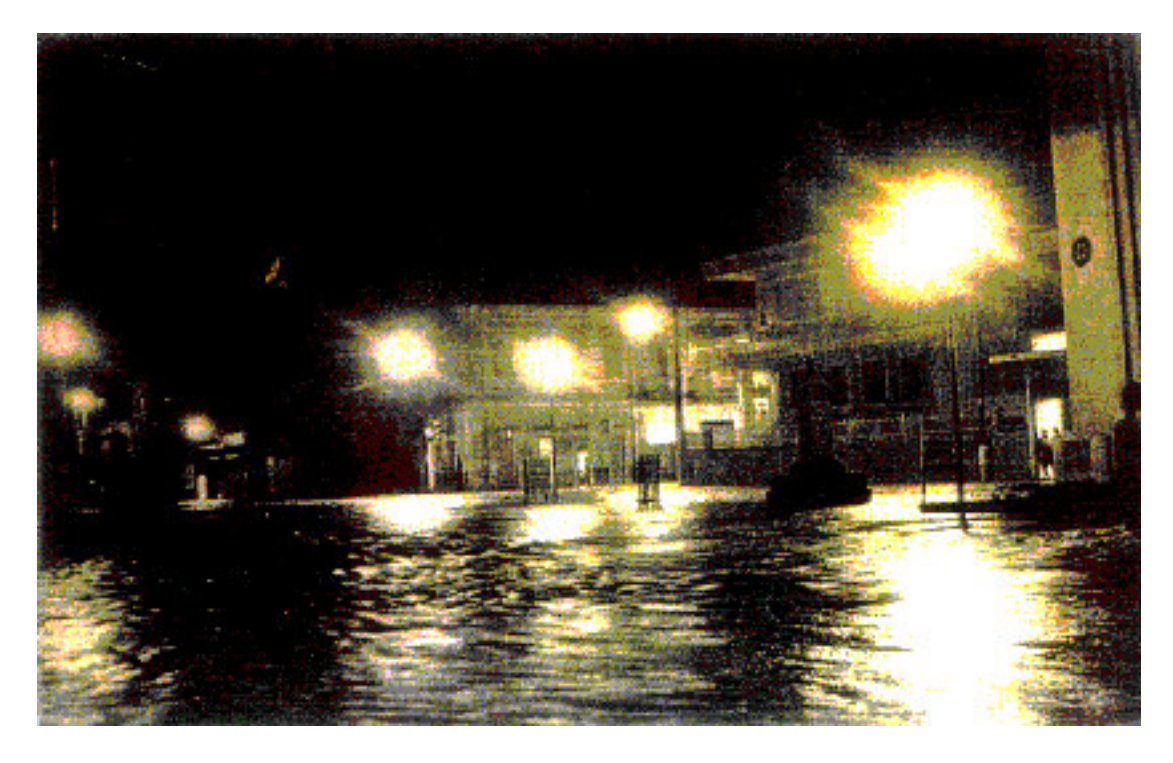

**FIGURA 3.8- Foto da enchente em Itajubá no ano de 1979.**

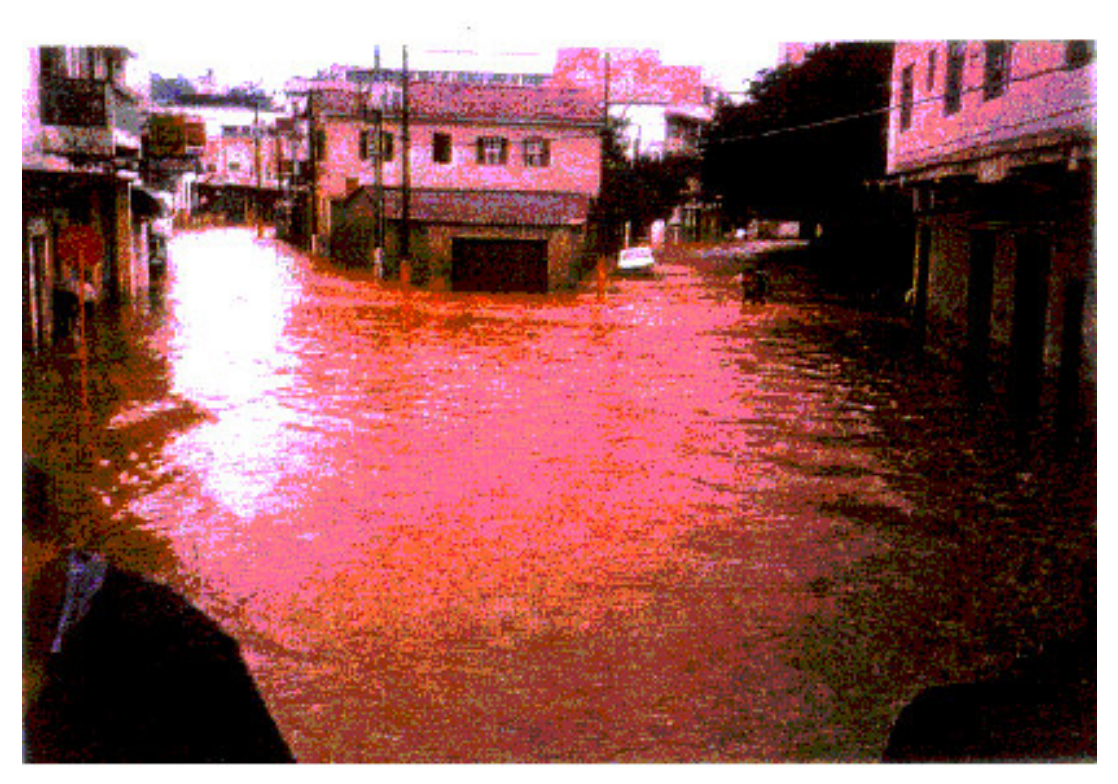

**FIGURA 3.9- Foto da enchente em Itajubá no ano de 1991.**

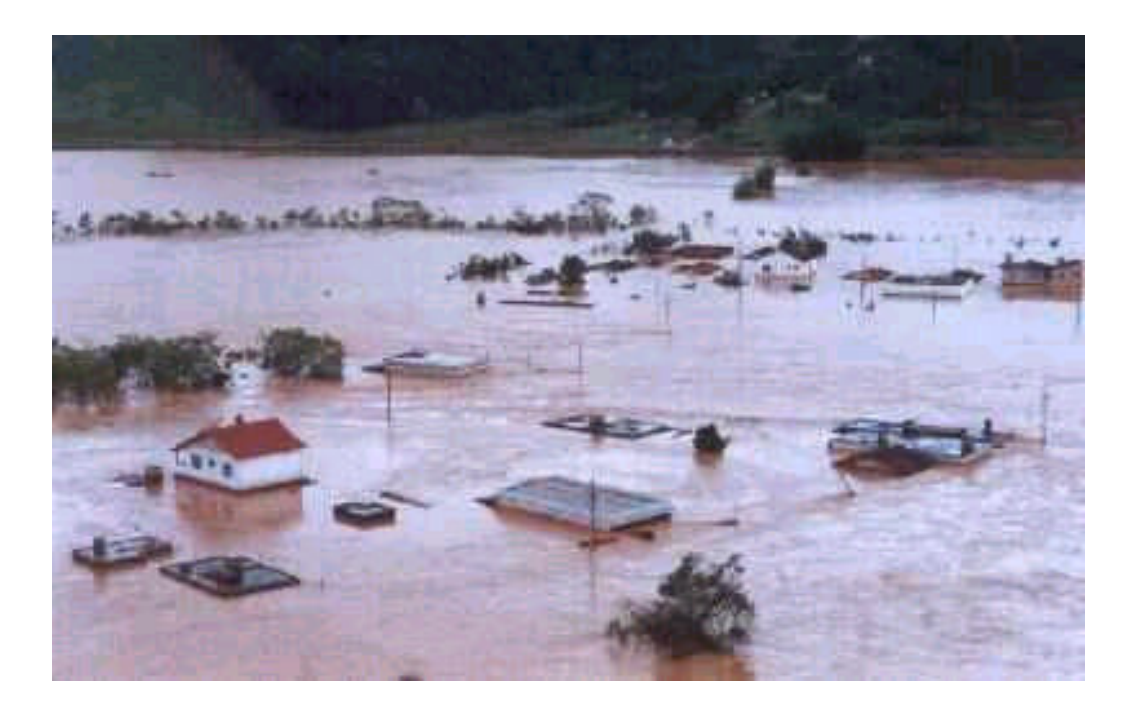

**FIGURA 3.10 – Foto da enchente de Itajubá no ano de 2000.**

As fotos acima registram apenas as grandes cheias ocorridas no Município de Itajubá e registradas por meio de fotografias. Sabe-se que outras de grande porte aconteceram, como a ocorrida na década de 1870, e que também houve várias cheias de pequena magnitude.

A chuva acumulada no evento de 1979, entre os dias 20 e 22 de janeiro, atingiu valores máximos de 110 mm sobre a bacia, concentrados nas cabeceiras do rio Sapucaí, próximo a Campos do Jordão, e nas cabeceiras dos afluentes da margem esquerda do rio Santo Antônio. Em toda a região, o núcleo de maior concentração de chuva aconteceu na bacia do rio Lourenço Velho, que deságua a jusante de Itajubá, razão pela qual a enchente não foi de grandes proporções na cidade. Ainda assim, o nível do rio Sapucaí ultrapassou a cota 5,00 m na estação fluviométrica, transbordando em diversos pontos da cidade.

Em 1991, os totais de chuva acumulados entre os dias 14 e 16 de janeiro apresentaram um padrão crescente no sentido de Campos do Jordão para Delfim Moreira, variando entre 90 mm e 160 mm. As maiores alturas de chuva estiveram concentradas sobre a sub-bacia do rio Santo Antônio, também com o núcleo máximo fora da área de contribuição para a cidade de Itajubá. Embora não tenha registros dos afluentes que deságuam na área urbana de Itajubá (córrego da Água Preta e ribeirões José Pereira, Anhumas e do Piranguçu), a enchente foi generalizada também em suas bacias, contribuindo para a longa duração dos transbordamentos na planície.

Em ambos os eventos, o núcleo de maior altura de chuva não esteve concentrado na bacia de contribuição para a cidade de Itajubá, indicando que as enchentes poderiam ter sido mais catastróficas, caso isso ocorresse. Tampouco os totais precipitados em 3 dias foram excepcionais.

Essas constatações mostram o potencial de geração de cheias da bacia do rio Sapucaí, evidenciando a vulnerabilidade da cidade de Itajubá.

Na última cheia, ocorrida em janeiro de 2000, as considerações abaixo foram extraídas de BARBOSA (2000).

## **3.5. Vazões de recorrência**

São necessárias para que possamos correlacionar a vazão máxima na seção hidráulica estudada com o tempo de recorrência de extravasamento para a referida seção (o período de recorrência para transbordamento para a calha secundária).

De posse dos dados fornecidos pelo IGAM<sup>1</sup> são apresentados os dados de vazões críticas para o rio Sapucaí, no perímetro urbano de Itajubá. Tais valores encontram-se na TABELA 3.2.

| Tempo de Recorrência [Anos] | Vazão $[m^3/s]$ |  |  |  |  |  |  |
|-----------------------------|-----------------|--|--|--|--|--|--|
|                             | 167             |  |  |  |  |  |  |
|                             | 228             |  |  |  |  |  |  |
|                             | 268             |  |  |  |  |  |  |
| 25                          | 319             |  |  |  |  |  |  |
| 50                          | 357             |  |  |  |  |  |  |
| nr                          |                 |  |  |  |  |  |  |

**TABELA 3.2 – Vazões extremas para a estação fluviométrica 61272000.**

Deve ser ressaltado que os dados hidrológicos presentes nesta TABELA devem ser reestudados, pois os mesmos referem-se à extinta estação fluviométrica defronte ao Banco Itaú (na margem direita do rio). Esta estação operou até 1963 e não dispunha de limnígrafo, mas somente de leituras diretas às 7: 00 e 17:00 horas. Além disso, podem ter acontecido variações cinemáticas, geométricas e dinâmicas referentes à esta seção hidráulica. Por meio de ajuste logarítmico e da equação mostrada na FIGURA 3.3, pode-se obter o período de recorrência para transbordamento em cada seção transversal do rio.

<sup>1</sup> IGAM – Instituto Mineiro de Gestão das Águas – *Bases Técnicas para a Montagem da rede Telemétrica, Previsão em Tempo Real e Zoneamento da Planície de Inundação; Relatório Final* – 1999 – Belo Horizonte.

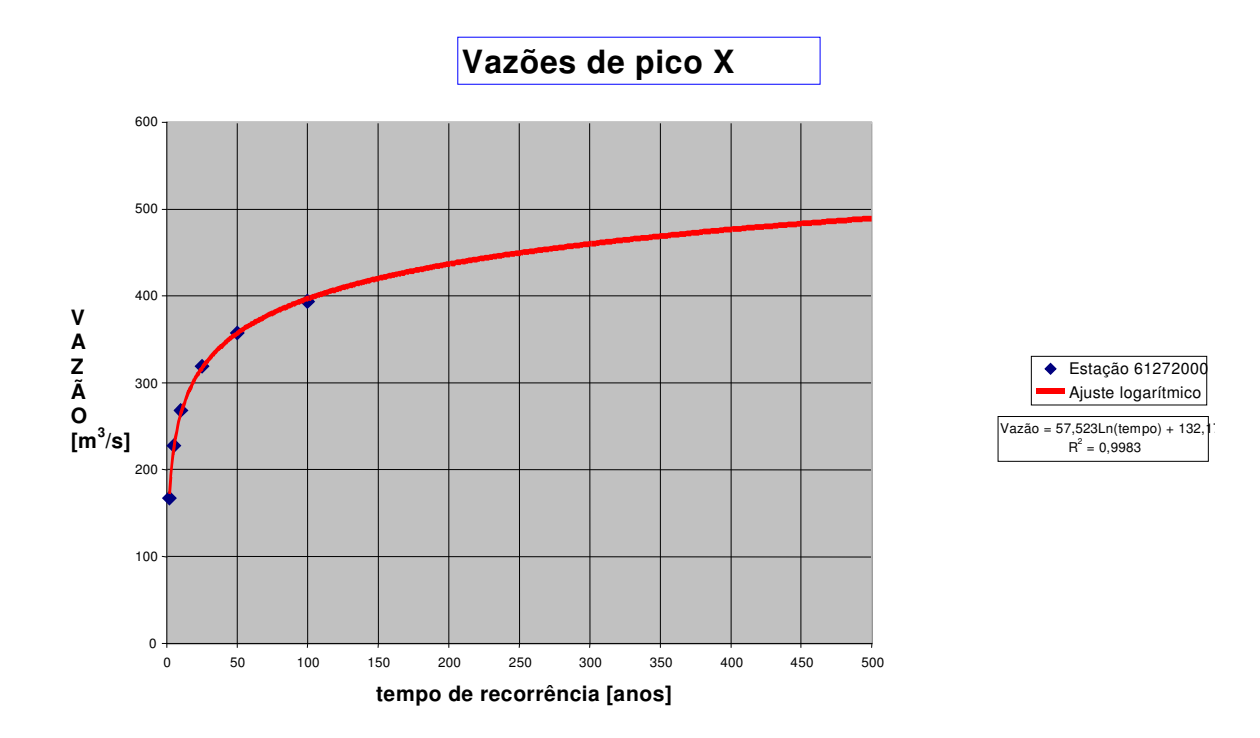

**FIGURA 3.11 – Gráfico de recorrência para o rio Sapucaí.**

Por definições, tem-se para os leitos fluviais:

- leito vazante:
- talvegue;
- calha principal e
- calha secundária.

O problema que se apresenta é o de se determinar o valor de vazão suportável pela calha principal, sem extravasamento para a calha secundária (a cidade é construída sobre a mesma). Como o escoamento no rio Sapucaí é tipicamente turbulento e tranqüilo (verificar valores dos adimensionais na TABELA 3), na região em estudo, faz-se necessário o levantamento, para cada seção hidráulica, dos seguintes parâmetros:

- O coeficiente de *Manning*, *n*;
- A declividade do leito, *d*;
- O raio hidráulico, *Rh*;
- A área da seção, *A*;
- O perímetro molhado, *p*.

Este valor, adequadamente trabalhado com a definição do tipo de geometria desejado, permite obter o valor da vazão máxima para cada seção.

- Equações necessárias

$$
\overline{Q = \iint \vec{V} \cdot d\vec{A}}
$$
 Onde, Q é a vazão-limite (1)  
\n
$$
V = \frac{Rh^{2/3} d^{1/2}}{n}
$$
 Onde, V é a velocidade média na secção (2)

Seções retangulares (ângulos de talude de 90°):

$$
Rh = \frac{hb}{2h + b}
$$
 (3)

$$
|A = bh| \tag{4}
$$

$$
P = 2h + b \tag{5}
$$

Seções trapezoidais (ângulos de talude de 45°)<sup>2</sup>:

$$
Rh = \frac{h(b + h \cot \alpha)}{\frac{2h}{\text{sen }\alpha} + b}
$$
 (6)

$$
A = h(b + h \cot \alpha) \tag{7}
$$

$$
P = \frac{2h}{\text{sen}\,\alpha} + b\tag{8}
$$

$$
Fr = \frac{V}{\sqrt{gh}}
$$
 Onde, Fr é o número de *Froude.* (9)  
Re =  $\frac{\rho VRh}{\mu}$  Onde, Re é o número de *Reynolds.* (10)  
 $F_i = \iint \rho \vec{V} \vec{V} \cdot d\vec{A}$  Onde, Fl é a força na direção longitudinal. (11)

 $2$  Não será feito nenhum cálculo de estabilidade para esta inclinação. Em estudos posteriores tal procedimento tornar-se-á necessário.

- Dados de entrada
- 1. A declividade do rio;
- 2. O coeficiente de *Manning* para cada seção;
- 3. A largura original no topo do dique da calha principal;
- 4. A Profundidade máxima da calha principal.

#### - Origem dos dados de entrada

A declividade e a profundidade foram obtidas do IGAM. A declividade média obtida é de 0,05%. O valor de *n* de *Manning* é adotado como sendo n = 0,04 para a calha principal<sup>3</sup>. As larguras foram coletadas do levantamento aerofotogramétrico restituído do perímetro urbano de Itajubá (1981).

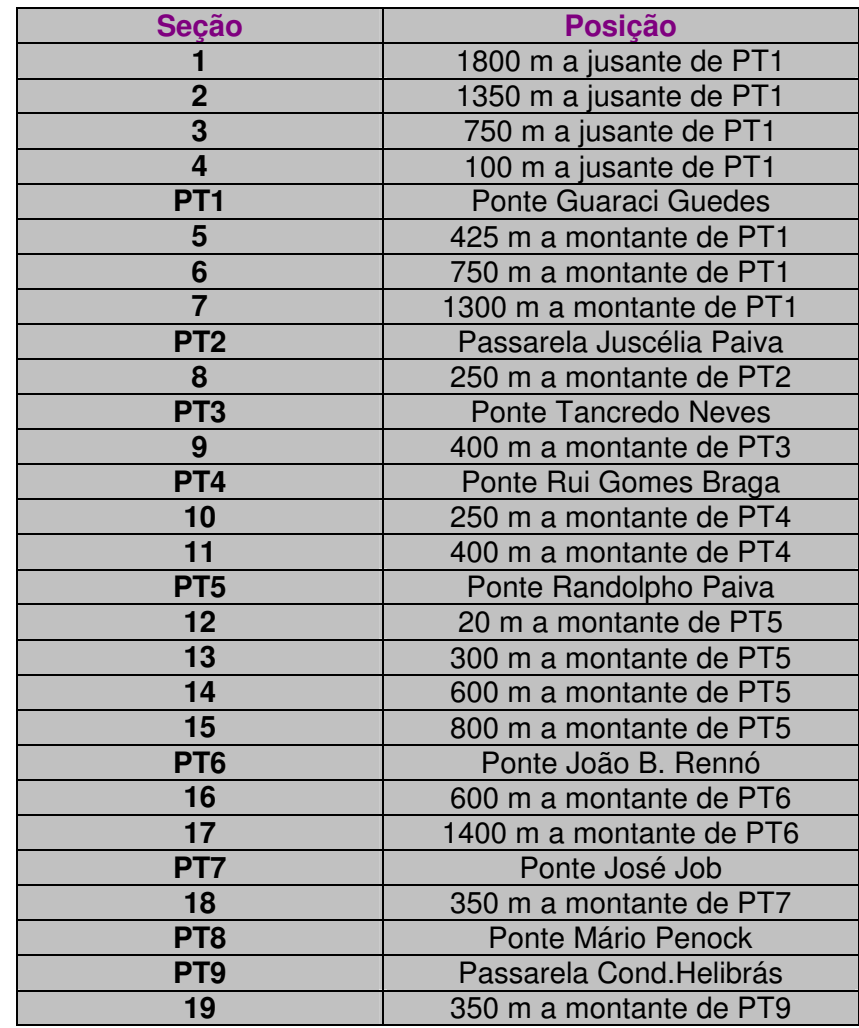

#### **TABELA 3.3 – Posicionamento relativo das seções de estudo.**

<sup>3</sup> Chow, V. T., Open-Channel Hydraulics, New York, 1957.

- Seções de estudo

As posições das seções de estudo estão mostradas na TABELA 3.3.

- Resultados

A TABELA 3.4, abaixo, sumariza os dados coletados e calculados referentes à situação de iminência de extravasamento da calha principal.

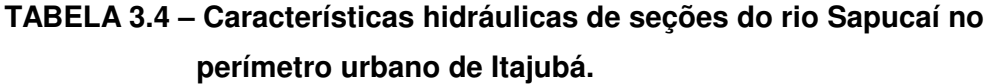

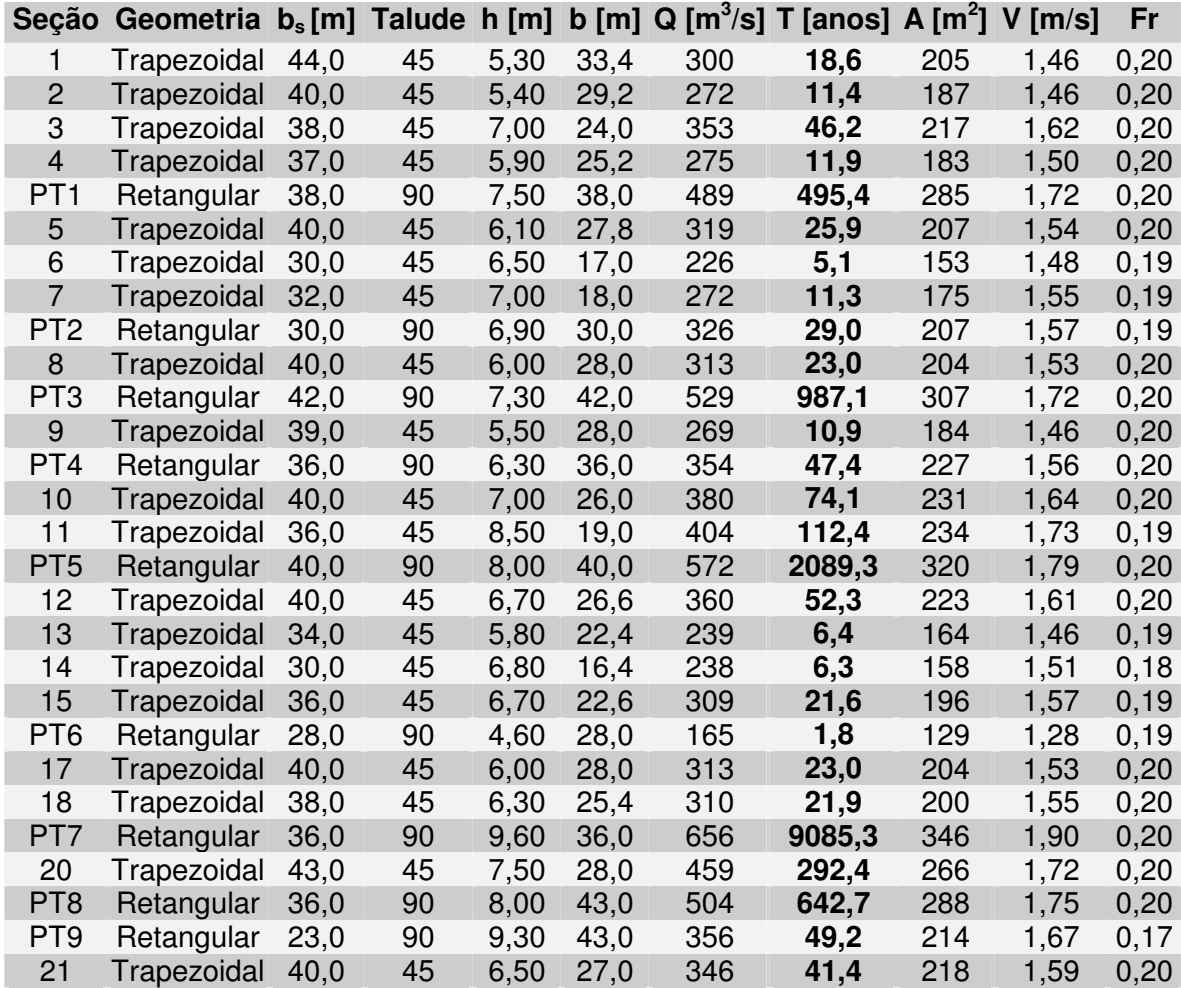

O gráfico da FIGURA 3.12 apresenta os tempos de recorrência para cada uma das seções estudadas.

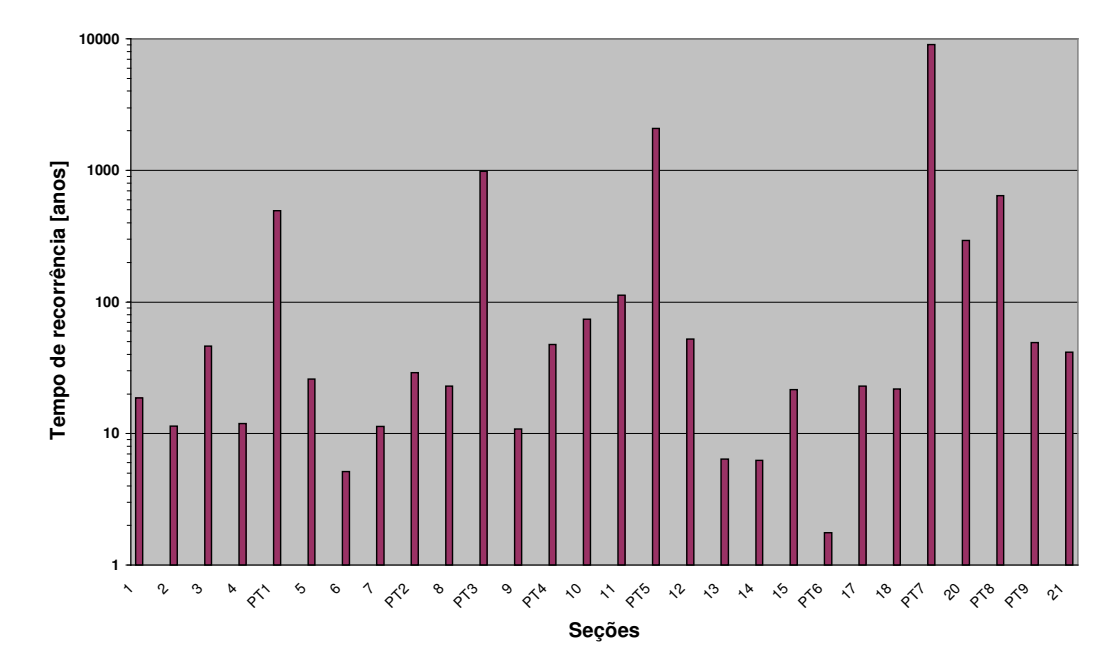

**FIGURA 3.12 – Gráfico dos períodos de recorrência para extravasamento das seções.**

Topografia das margens do rio e da cheia de Janeiro de 2000 é mostrada na curva a seguir.

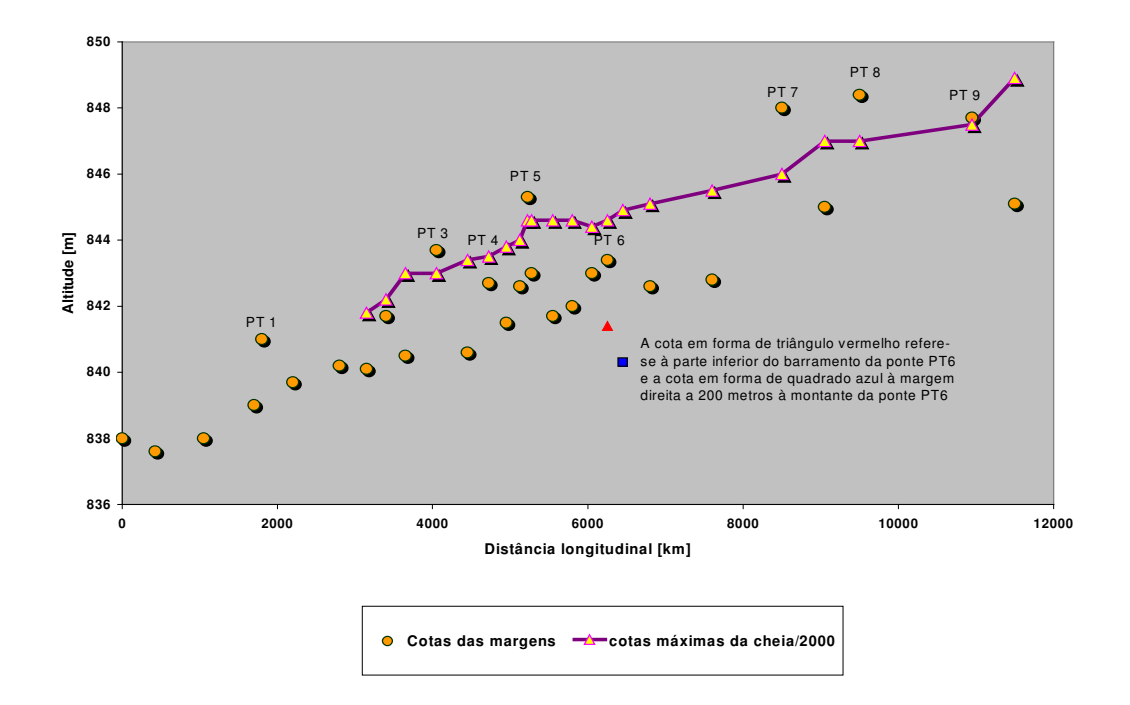

**FIGURA 3.13 – Gráfico das cotas das margens do rio e das marcas máximas da cheia de Janeiro de 2000.**

O estudo do item anterior baseou-se na discretização do leito fluvial do rio Sapucaí no perímetro urbano de Itajubá. Obviamente, há a possibilidade de extravasamento em outras seções do curso d'água. A FIGURA 3.13 contrapõe as cotas das seções estudadas, as da cheia de Janeiro de 2000 e a cota de uma seção localizada a 200 metros à montante da ponte João B. Rennó. Todas essas cotas referem-se à margem direita do rio.

## **3.6. Estimativa da vazão da cheia de Janeiro de 2000**

Foram trabalhadas as seções que não tiveram, preferencialmente, transbordamento para a calha secundária. As escolhidas e as respectivas vazões máximas são mostradas na TABELA 3.5.

As seguintes considerações foram feitas nesse levantamento:

- O coeficiente de *Manning* constante e igual a 0,04;
- Todas as seções consideradas trapezoidais com inclinação dos taludes às margens de 60 graus;
- As profundidades máximas obtidas das marcas de cheia em pontos circunvizinhos;
- As larguras de topo são as mesmas que as obtidas na TABELA 3.4;
- A declividade da linha de energia coincidente com a do fundo do rio;
- A equação utilizada é a de *Chézy*, adaptada por *Manning.*

**TABELA 3.5 – Características hidráulicas das seções de estudo para a cheia de Janeiro de 2000.**

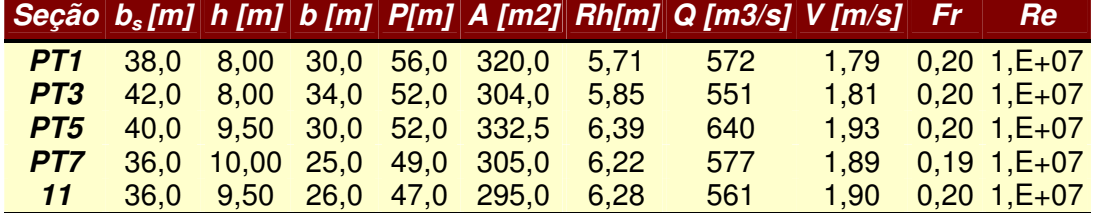

Em termos aproximados, a média dos valores de vazão dados pela TABELA acima – *Q = 580 m 3 /s* – nos reporta a intervalos de recorrência **superiores a 1000 anos**, de acordo com a relação de recorrência presente na FIGURA 3.11 deste capítulo.

# 4. Desenvolvimento

## **4. DESENVOLVIMENTO**

## **4.1. Localização dos Pontos de Medição**

O projeto de monitoramento para cheias na sub-bacia do alto Sapucaí tem a proposta de atingir não só o município de Itajubá-MG, mas, também, os municípios de Santa Rita do Sapucaí-MG e Pouso Alegre-MG. Assim, a locação dos pontos de aquisição das vazões necessárias ao monitoramento foi planejada de forma a implantar uma rede de interações que abranja todos os cursos d'água representativos que possam contribuir para alertar e evacuar as pessoas nas cheias da cidade.

As localizações das estações estão apresentadas na FIGURA 4.1, a seguir.

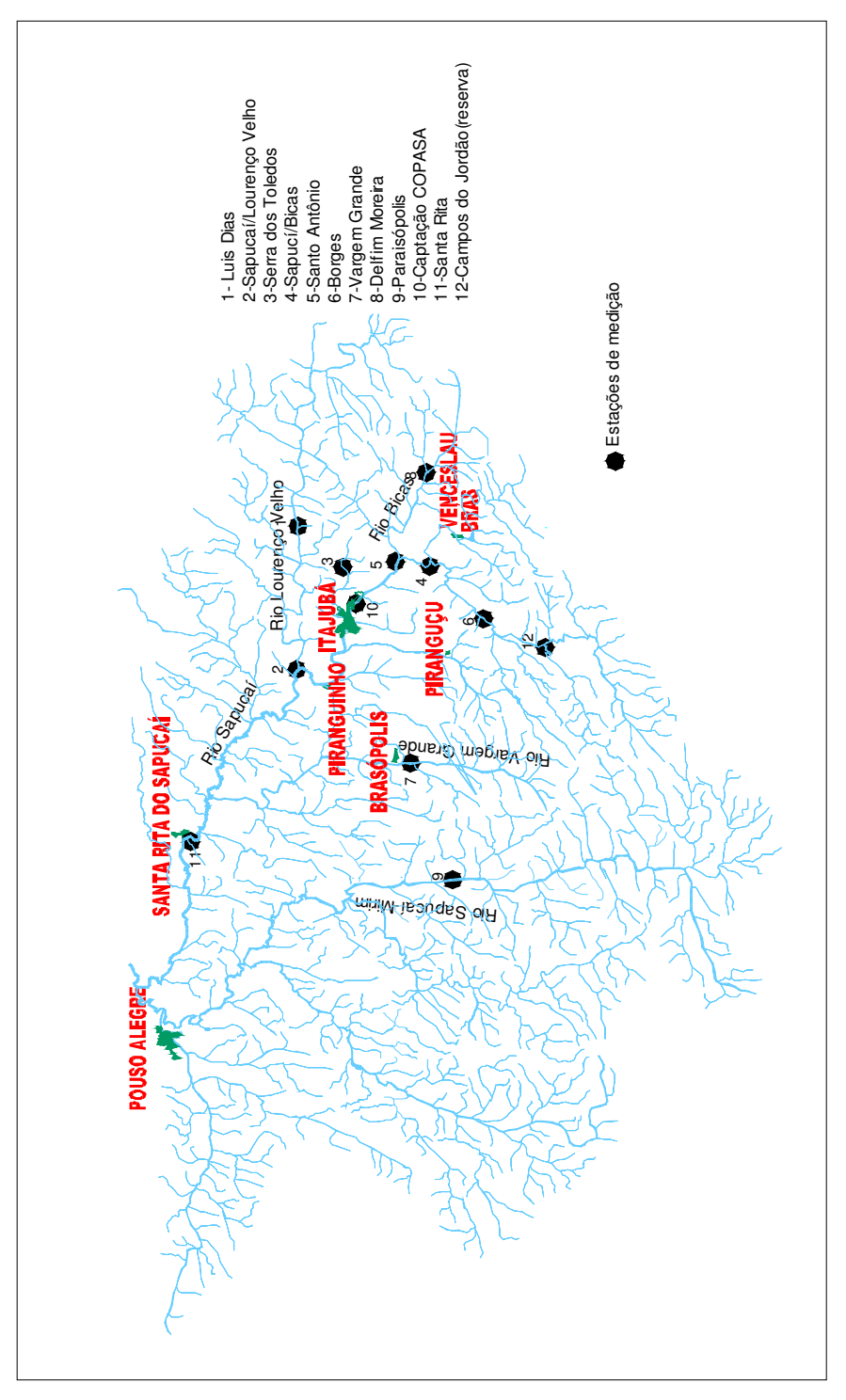

**FIGURA 4.1 – Localização das estações de monitoramento.**

As coordenadas das estações estão apresentadas na TABELA 4.1.

|                        | Coordenada     | Coordenada     |  |  |  |  |  |
|------------------------|----------------|----------------|--|--|--|--|--|
| <b>Estação</b>         | Leste (metros) | Norte (metros) |  |  |  |  |  |
| Luiz Dias              | 464300         | 7526150        |  |  |  |  |  |
| Sapucaí/Lourenço Velho | 446920         | 7525538        |  |  |  |  |  |
| Serra dos Toledos      | 458923         | 7520307        |  |  |  |  |  |
| Sapucaí/Bicas          | 459385         | 7510462        |  |  |  |  |  |
| Santo Antônio          | 460000         | 7514307        |  |  |  |  |  |
| Borges                 | 452769         | 7503846        |  |  |  |  |  |
| Vargem Grande          | 435846         | 7513077        |  |  |  |  |  |
| Delfim Moreira         | 470923         | 7510000        |  |  |  |  |  |
| Paraisópolis           | 422308         | 7505692        |  |  |  |  |  |
| Captação COPASA        | 454462         | 7520000        |  |  |  |  |  |
| Santa Rita             | 427077         | 7539231        |  |  |  |  |  |
| Campos do Jordão       | 450000         | 7497658        |  |  |  |  |  |

**Tabela 4.1 – Coordenadas Geográficas das Estações.**

## **4.2. Características Físicas das Seções**

Para que possamos obter um valor significativo para as variáveis hidráulicas a serem observadas durante as medições, foi preciso obter, em campo, as características das seções de monitoramento. São listadas a seguir.

#### **4.2.1. Topobatimetria**

As topobatimetria das seções hidráulicas foram obtidas por meio de estação total.

Nas FIGURAS 4.2 e 4.3 são apresentadas as seções referentes às localizações COPASA e Cantagalo.

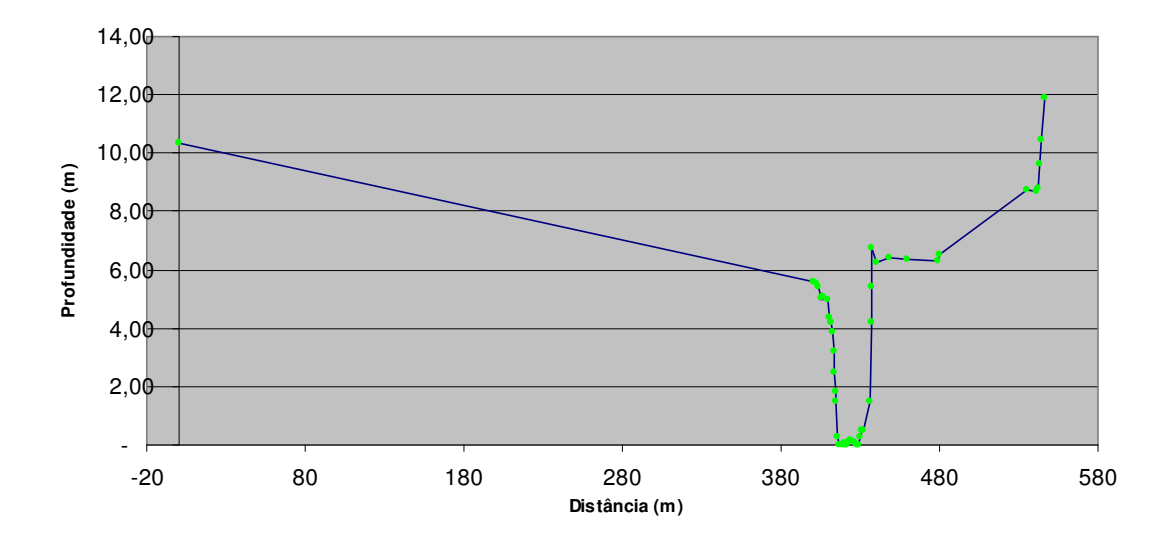

**FIGURA 4.2 – Topobatimetria da seção COPASA.**

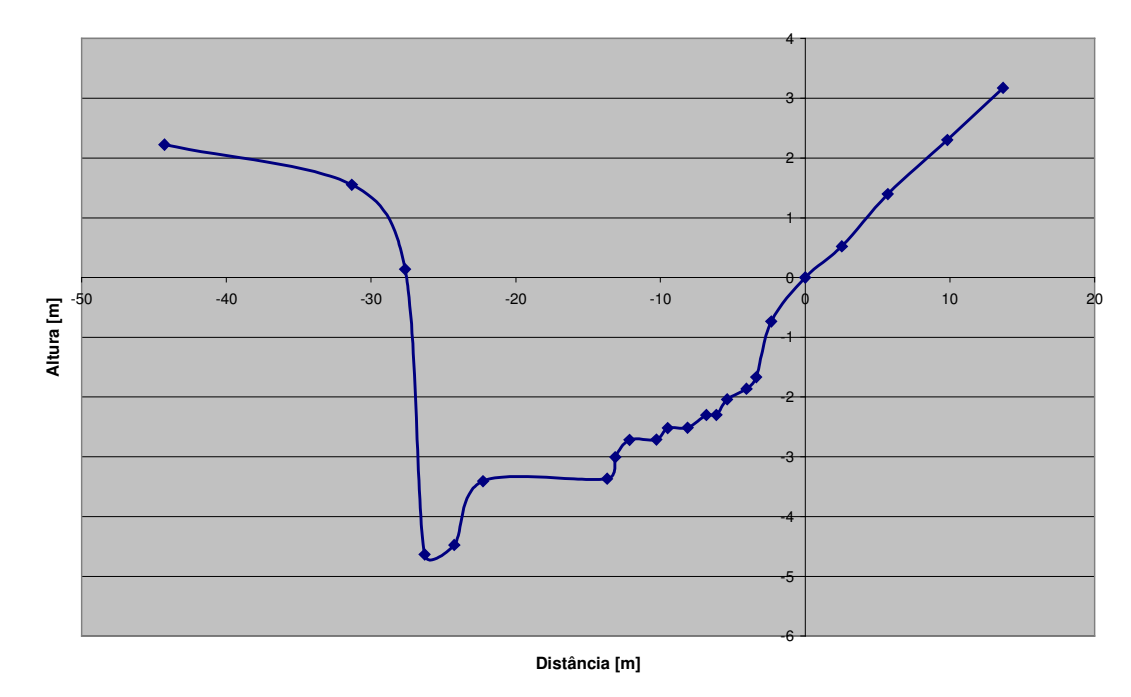

**FIGURA 4.3 – Topobatimetria da seção Cantagalo.**

### **4.2.2. Declividade**

Para a seção COPASA, a declividade do rio Sapucaí está visualizada na FIGURA 4.4.

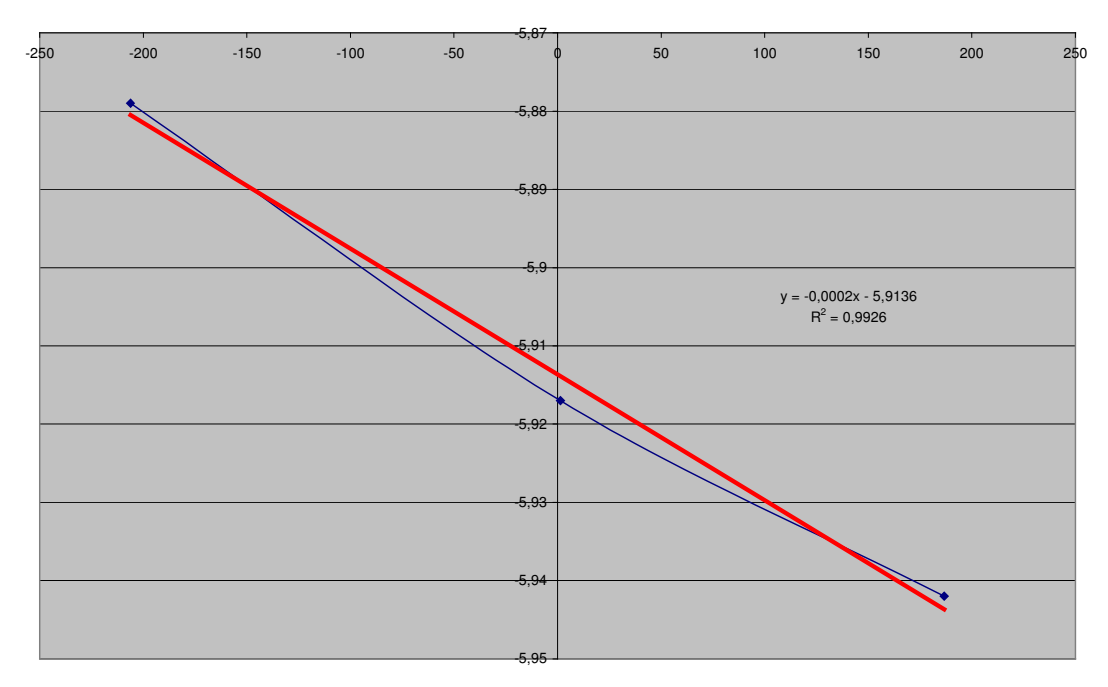

**FIGURA 4.4 – Declividade da seção COPASA.**

Para a seção Cantagalo, a declividade do rio Sapucaí está visualizada *na FIGURA 4.5.*

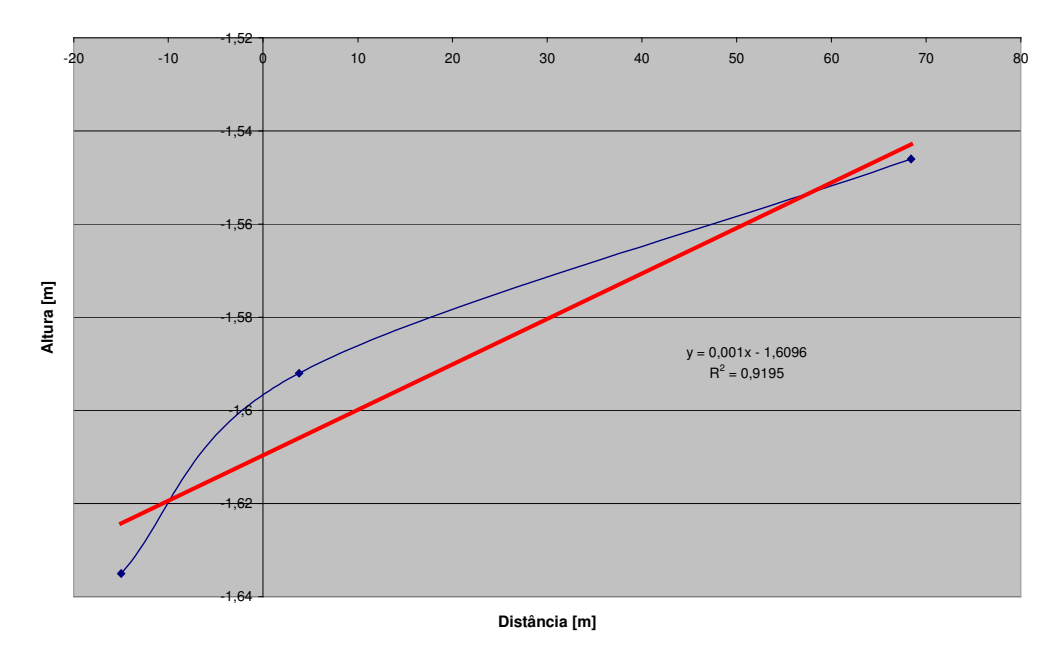

**FIGURA 4.5 – Declividade da seção Cantagalo.**

## **4.3. Curvas-chave**

As curvas-chave das seções de trabalho são obtidas a partir da fórmula de *Manning* com o coeficiente de rugosidade variando de acordo com a profundidade da lâmina d'água.

Com o auxílio de programa de computador, elaborado com macros, dentro do programa *Excel for Windows*, as curvas-chave de cada seção de estudo são obtidas.

O programa está disposto como ANEXO A no final deste trabalho. A tela de apresentação dos principais resultados obtidos está disposta na FIGURA 4.6 e os gráficos das curvas-chave das seções-protótipo estão mostrados nas FIGURAS 4.7 e 4.8.

| ⊻            |                  | Gráfico             | 162.5282<br>$\frac{20}{7}$ | 501,786<br>7.20                 |                       |                      |                           |                      |             |   |                |    |    | TABELA da margem direita  | ອີ<br>ອິ<br>Nível da água (m) | 47,428<br>Area da seção (m <sup>2</sup> ) | 71,612<br>Perímetro Molhado (m) | 0,662<br>Raio hidráulico (m) | 0,200<br>Velocidade (m/s) | 9,496<br>Vazão (m <sup>3</sup> /s) |                      |        |  |
|--------------|------------------|---------------------|----------------------------|---------------------------------|-----------------------|----------------------|---------------------------|----------------------|-------------|---|----------------|----|----|---------------------------|-------------------------------|-------------------------------------------|---------------------------------|------------------------------|---------------------------|------------------------------------|----------------------|--------|--|
|              | ∍                |                     |                            |                                 |                       |                      |                           |                      |             |   |                |    |    |                           |                               |                                           |                                 |                              |                           |                                    |                      |        |  |
|              |                  |                     | 7.200                      | 593,247                         | 344,114               | 339,258              | 535,406                   |                      |             |   |                |    |    |                           | 3.000                         | 344.55                                    | 237,159                         | 1,453                        | 0,338                     | 116,470                            |                      |        |  |
| H            |                  | <b>TABELA</b> total | Nível da água (m)          | Area da seção (m <sup>2</sup> ) | Perímetro Molhado (m) | Largura da seção (m) | Vazão (m <sup>3</sup> /s) |                      |             |   |                |    |    | TABELA da margem esquerda | Nível da água (m)             | Area da seção (m <sup>2</sup> )           | Perímetro Molhado (m)           | Raio hidráulico (m)          | Velocidade (m/s)          | Vazão (m <sup>3</sup> /s)          |                      |        |  |
| ٥<br>щ       |                  |                     |                            |                                 |                       |                      |                           |                      |             |   |                |    |    |                           | 3.OO                          | 96,327                                    | 38,109                          | 2,528                        | 2,157                     | 207,806                            |                      |        |  |
| ш            |                  |                     |                            | Calcular                        |                       |                      |                           |                      | Gráfico     |   |                |    |    | TABELA da coluna de água  | Nível da água (m)             | Area da coluna (m <sup>2</sup> )          | Perímetro Molhado (m)           | Raio hidráulico (m)          | Velocidade (m/s)          | Vazão (m <sup>3</sup> /s)          |                      |        |  |
| ≏<br>$\circ$ |                  |                     | 7,20                       | 0,034                           | 0,120                 | 0,120                | 1,57079633                | 6,00                 | 0,001       |   |                |    |    | त्व                       | 4,200                         | 14,941<br>₽                               | 35,343                          | 2,969                        | 1,921                     | 201,634                            | 32,109               |        |  |
| œ            | Dados de entrada |                     | distância lida (m)         | n calha principal               | n calha esquerda      | n calha direita      | ângulo do sensor          | altura do sensor (m) | Declividade |   |                |    |    | TABELA da seção princip   | Nível da água (m)             | Area da seção (m*)                        | Perímetro Molhado (m)           | Raio hidráulico (m)          | $\lor$ elocidade (m/s)    | Vazão (m <sup>3</sup> /s)          | Largura da seção (m) |        |  |
| ⋖            |                  | $\mathbf{\Omega}$   | O                          | 4                               | 40                    | ھ                    | r.                        | œ                    | $\sigma$    | ₽ | $\overline{1}$ | 12 | 13 | $\frac{4}{1}$             | 15                            | $\frac{6}{5}$                             | 17                              | $\frac{8}{10}$               | $\overline{9}$            | g                                  | $\overline{21}$      | $RR$ ភ |  |

**FIGURA 4.6 – Tela do programa de geração da curva-chave.**

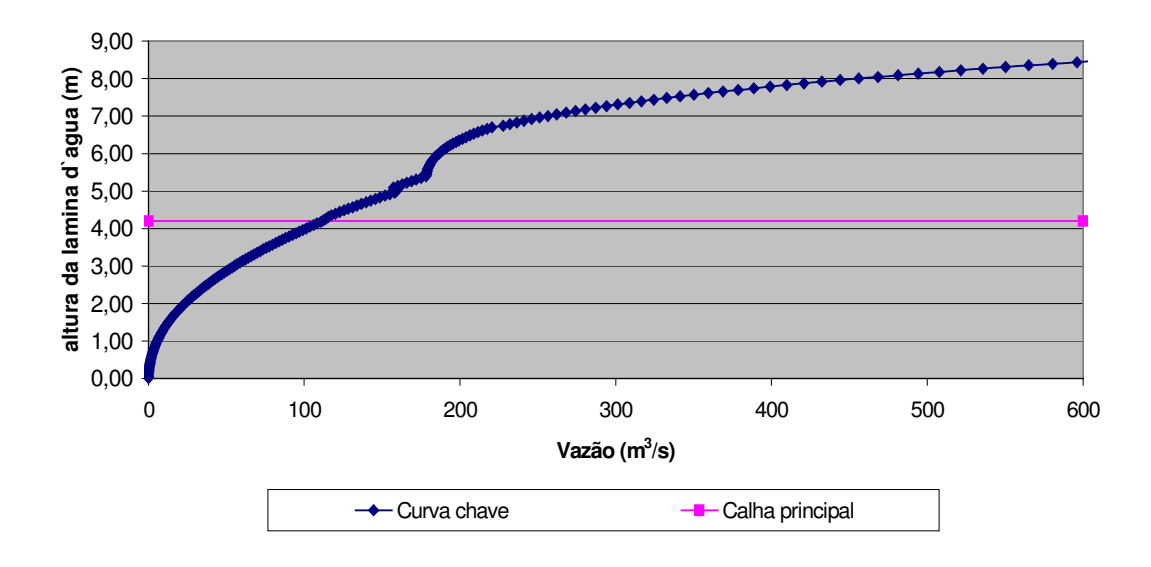

**FIGURA 4.7 – Curva-chave da seção COPASA**.

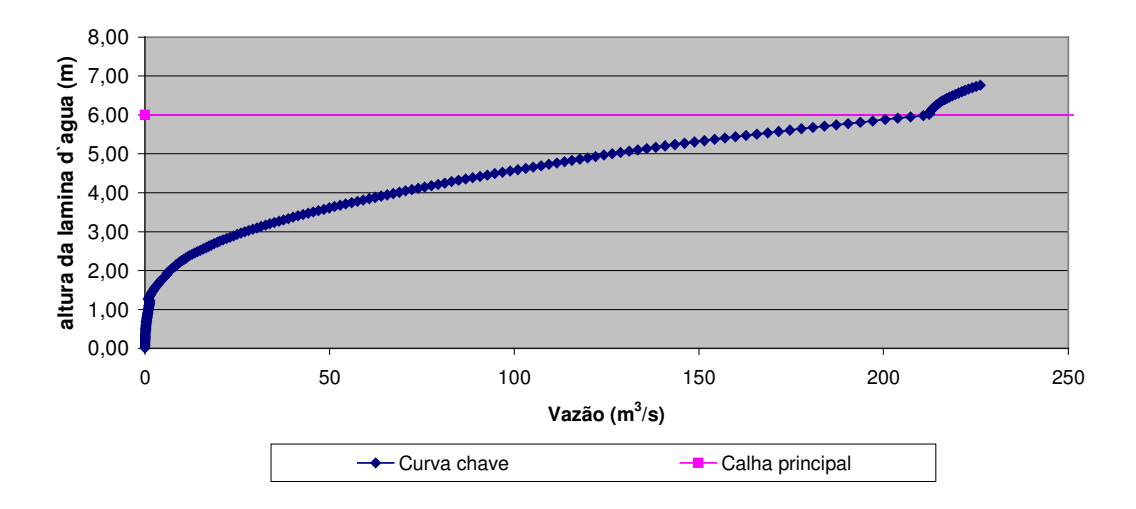

**FIGURA 4.8 – Curva-chave da seção Cantagalo.**

## **4.4. Dispositivos de Medição e Transmissão**

Cada estação de monitoramento conta com os seguintes equipamentos:

- Pluviômetro;
- Sensor de nível;
- Painel solar com bateria:
- Sistema de transmissão de dados.

O sensor de nível, por ser ultrassônico, trabalha de forma não intrusiva, ou seja, para um nível d'água considerado extremamente grande, o mesmo continuará a funcionar sem sofrer interferência da vazão do rio.

O sensor se situa sobre o curso d'água formando um ângulo de 90º.Ele emite ondas sonoras em uma certa freqüência; quando esta onda atinge a superfície d'água ela á rebatida de volta ao sensor, determinando-se a altura sensor-nível d'água.

Para obtermos o nível d'água, basta sabermos a altura do sensor até o talvegue do rio e subtrairmos desta o valor obtido pelo sensor.

O sensor de nível foi calibrado com o auxílio de um tanque d'água no qual o nível era conhecido e variado, efetuando-se as leituras no sensor e verificando sua precisão.

O pluviômetro é do tipo basculante, onde ao cair a água da chuva são registrados pulsos seqüenciais e cada pulso corresponde a 10 cm<sup>3</sup> de água. Esta quantidade foi calibrada por método gravimétrico.

O painel solar pode fornecer tensão contínua de 6 e 12 V, com potência máxima de 75 W.

A transmissão dos dados é feita via telefonia celular, por meio de uma central que coleta continuamente sinais analógicos do sensor de nível e bateria e sinais digitais do pluviômetro. É necessária a instalação de uma antena de transmissão para amplificar o sinal de telefonia da região - as antenas devem ser preferencialmente aquelas que dão ganho de 24 dB.

## **4.5. Testes e Instalação**

A instalação dos equipamentos deve ser feita de forma a atender o principal diferencial do sistema: a não intrusão. Isto quer dizer que, independentemente da vazão a ser registrada, o sensor não deve ser atingido pela água, evitando assim danos aos equipamentos e falhas no sistema nos momentos de maior necessidade.

Foram projetadas hastes para que o sensor de nível fique posicionado com um ângulo de 90<sup>°</sup> em relação à superfície d'água. A parte elétrica é alimentada pela energia solar do painel instalado junto ao equipamento, e a central de controle não sofre ação das intempéries.

#### **4.5.1. Testes em Laboratório e Campo**

Uma série de testes em laboratório foi efetuada durante aproximadamente quatro meses com os dispositivos a serem empregados. As FIGURAS 4.9 a 4.14 mostram o aparato experimental montado em laboratório.

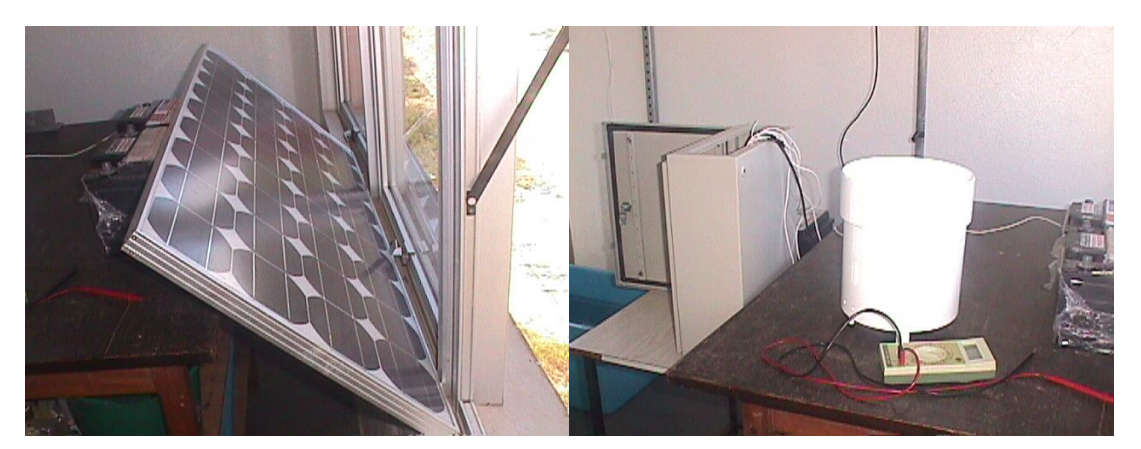

**FIGURA 4.9 – Painel solar no Laboratório.**

**FIGURA 4.10- Pluviômetro no Laboratório.**

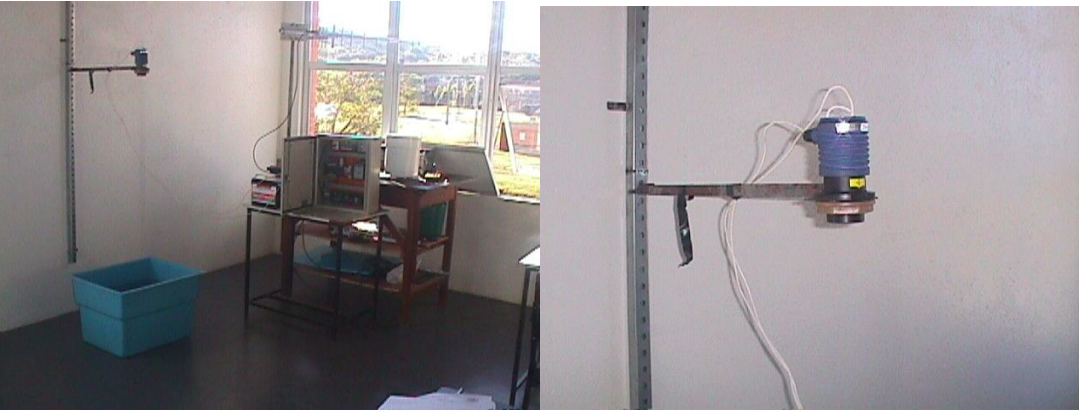

**FIGURA 4.11 – Sistema completo. FIGURA 4.12 – Sensor de nível.**

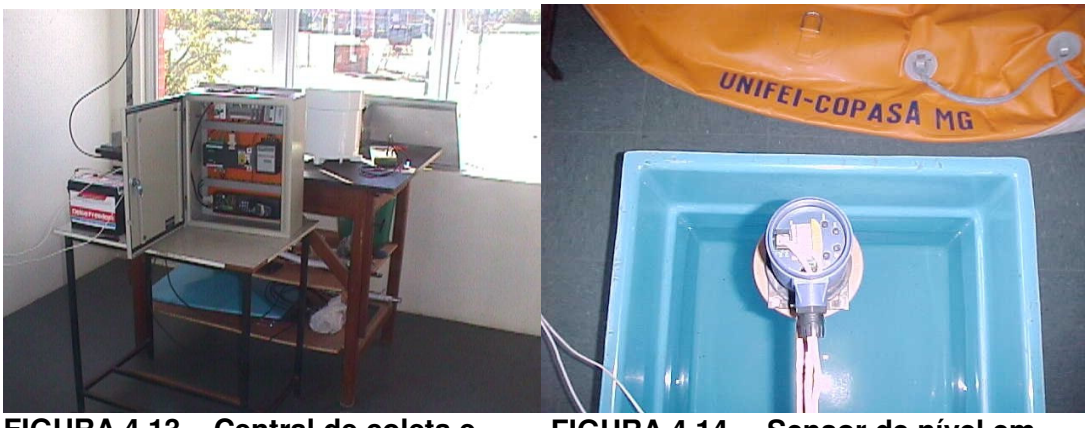

**FIGURA 4.13 – Central de coleta e Transmissão.**

**FIGURA 4.14- Sensor de nível em teste.**

Após todos os testes em laboratório a estação protótipo foi implementada e já possui dados desde maio de 2003. Os dados também estão disponíveis em www.ambiental.unifei.edu.br .As FIGURAS 4.15 a 4.18 mostram a estação de monitoramento COPASA.

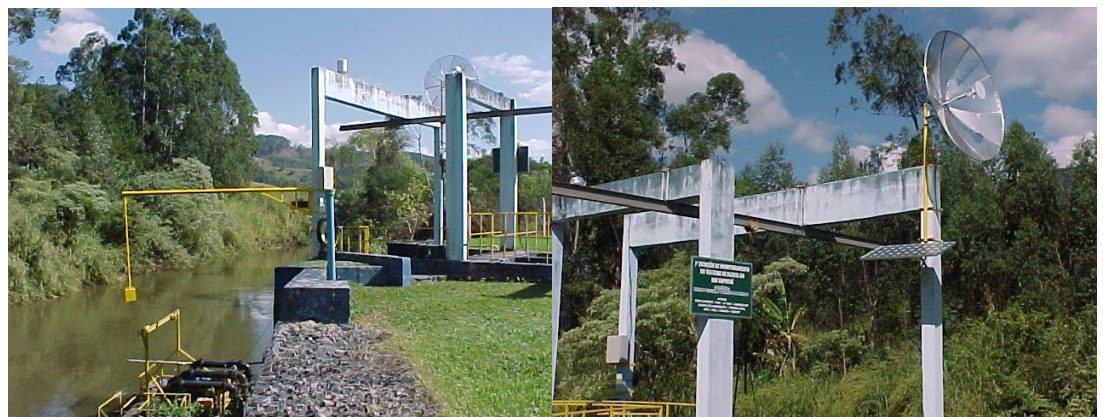

**FIGURA 4.15 – Visão geral. FIGURA 4.16 – Painel solar e antena de transmissão.**

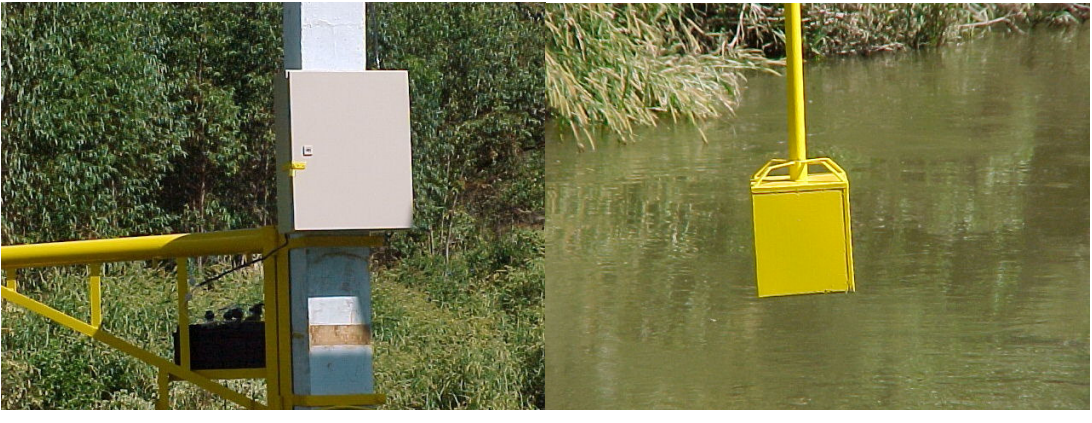

**FIGURA 4.18 – Sensor de nível em campo. FIGURA 4.17- Bateria e central de transmissão.**

## **4.6. Tratamento dos Dados**

#### **4.6.1. Formato dos Dados Recebidos**

Os dados transmitidos pela central de transmissão, via telefonia celular, são dados numéricos que chegam na central de recepção por meio de correio eletrônico. Estes dados têm o seguinte formato:

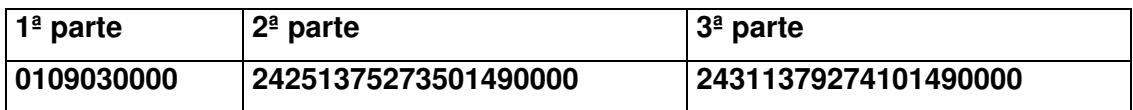

Onde os números têm o seguinte significado:

#### **-Primeira parte**

- 010903→Data de aquisição dos dados; neste caso, 1º de setembro de 2003/11/10.
- 0000 $\rightarrow$  horário de aquisição dos dados; neste caso, zero hora.

#### **-Segunda parte**

- 2425>Nível de carga da bateria em uma escala que varia de 0 a 4095 correspondendo respectivamente a 0 e 20 Volts.
- 1375→ é o valor numérico a ser transformado em leitura de nível.
- 2735  $\rightarrow$  é o valor numérico a ser transformado para um nível de alerta de cheia.
- 0149 $\rightarrow$ é o valor numérico que representa a pluviometria.
- 0000 $\rightarrow$ são endereços extras para colocação de outra variável, se preciso.

#### **-Terceira parte**

Para períodos de baixa pluviosidade os dados são transmitidos de duas em duas horas. Os valores que aparecem neste quadro se referem à hora anterior mencionada na primeira parte; porém, se o nível d'água na seção ultrapassar um determinado nível de alerta estes dados passam a ser enviados de cinco em cinco minutos apenas com uma diferença, ou seja, sem a segunda parte que é enviada na transmissão normal. Este nível de alerta é estipulado de acordo com a distância e contribuição da seção na possível cheia à jusante.

#### **4.6.2. Leitura e Compreensão dos Dados**

A leitura e compreensão dos dados são feitas por um programa gerado a partir do programa *Delphi* 5®, que utiliza linguagem de programação Pascal. Este programa foi desenvolvido para conectar-se à Internet, realizar a abertura e leitura do correio eletrônico de recepção de dados, ler e efetuar as transformações necessárias dos dados. A sua tela de apresentação está apresentada na FIGURA 4.19.

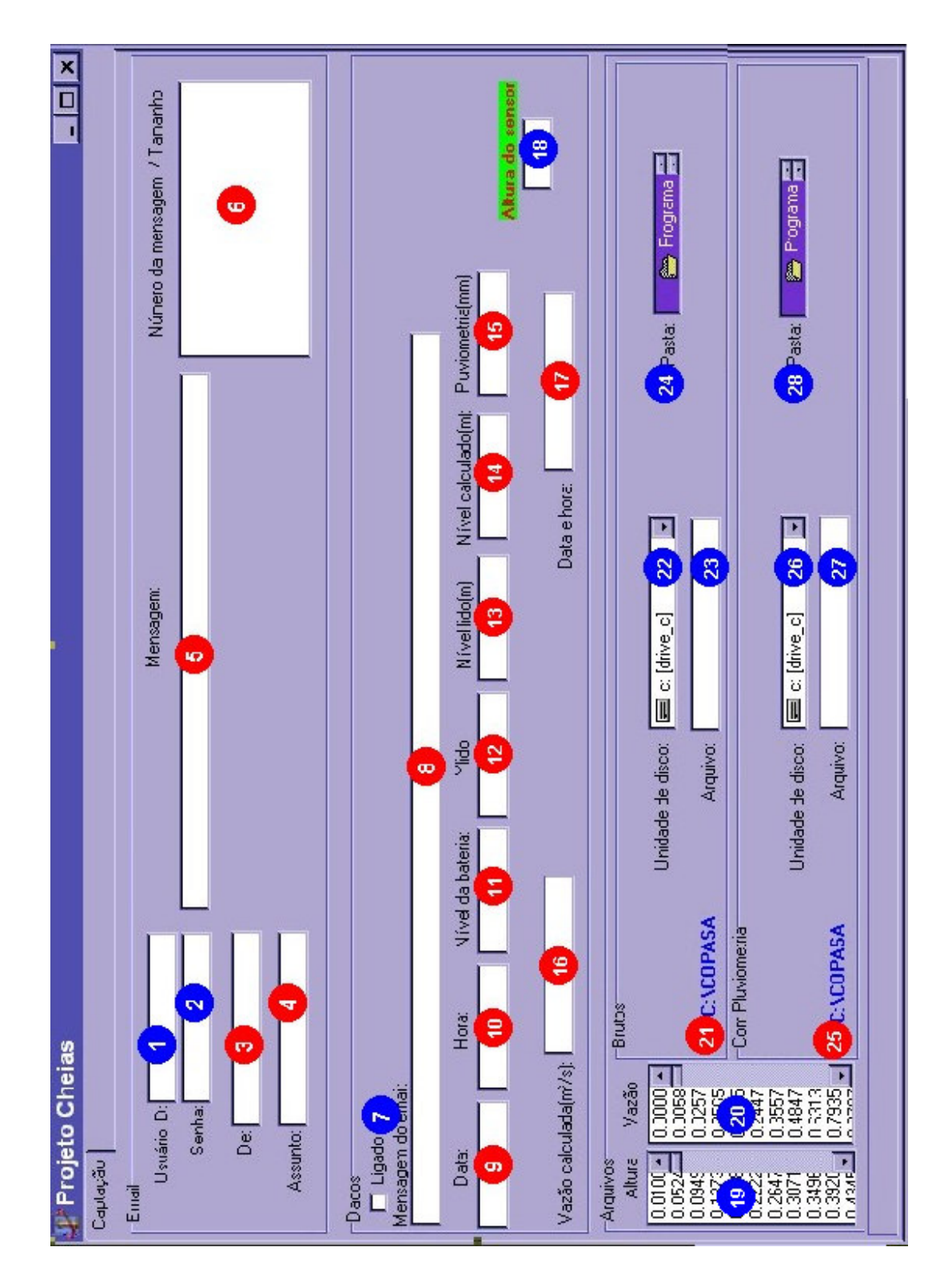

**FIGURA 4.19 –Tela de apresentação do programa de tratamento dos dados transmitidos.**

## **4.6.3. Utilização e Compreensão do Programa**

Como pode ser observada na FIGURA 4.19, a tela de apresentação do programa está marcada com uma série de campos de acordo com o seguinte critério:

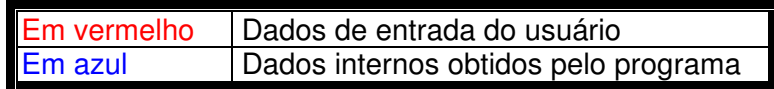

Assim, pode-se verificar na TABELA 4.2 a função de cada campo:

#### **TABELA 4.2 - Funcionalidade dos campos do programa de tratamento de dados.**

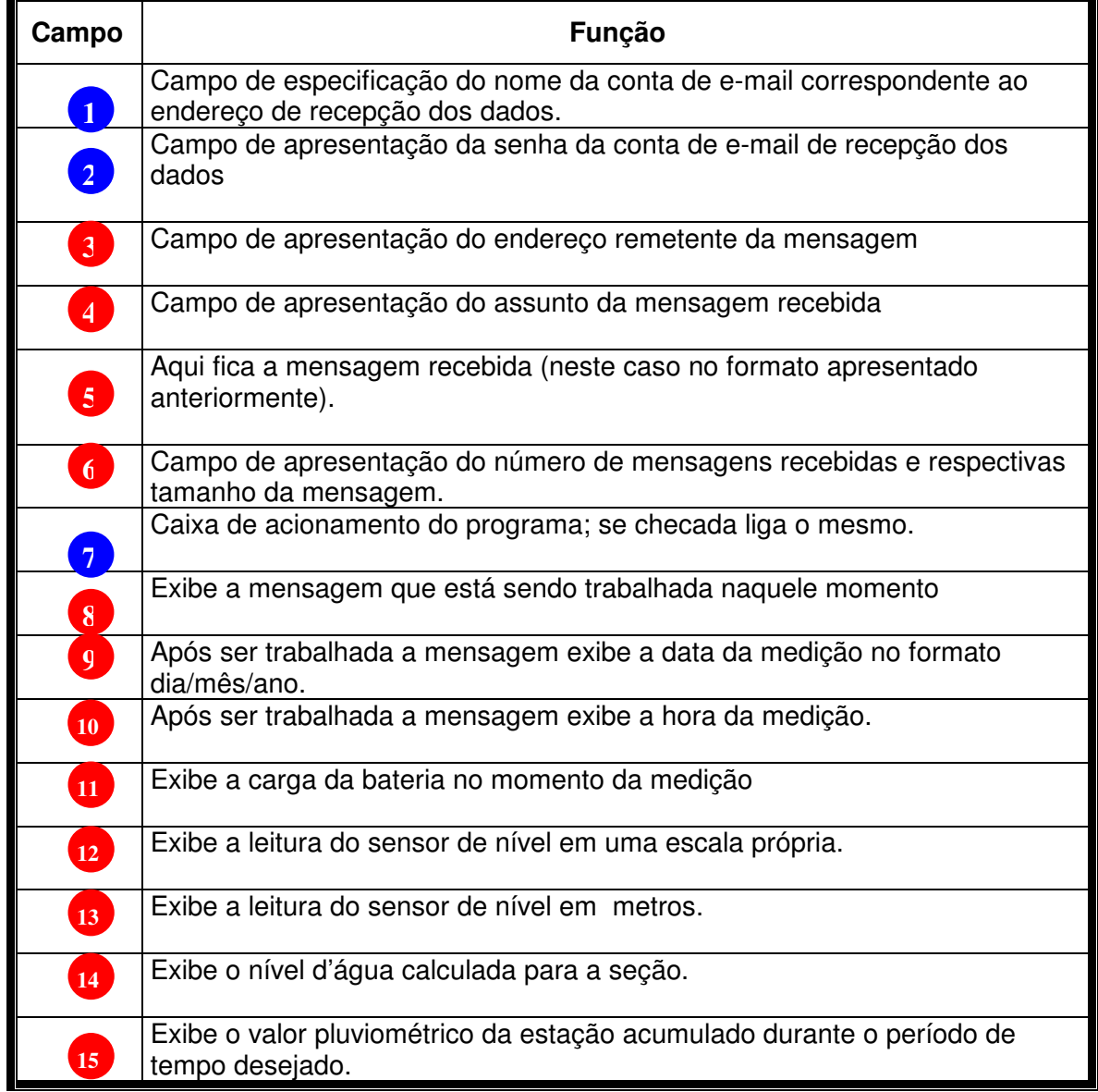

#### **TABELA 4.2 - Funcionalidade dos campos do programa de tratamento de dados. (continuação)**

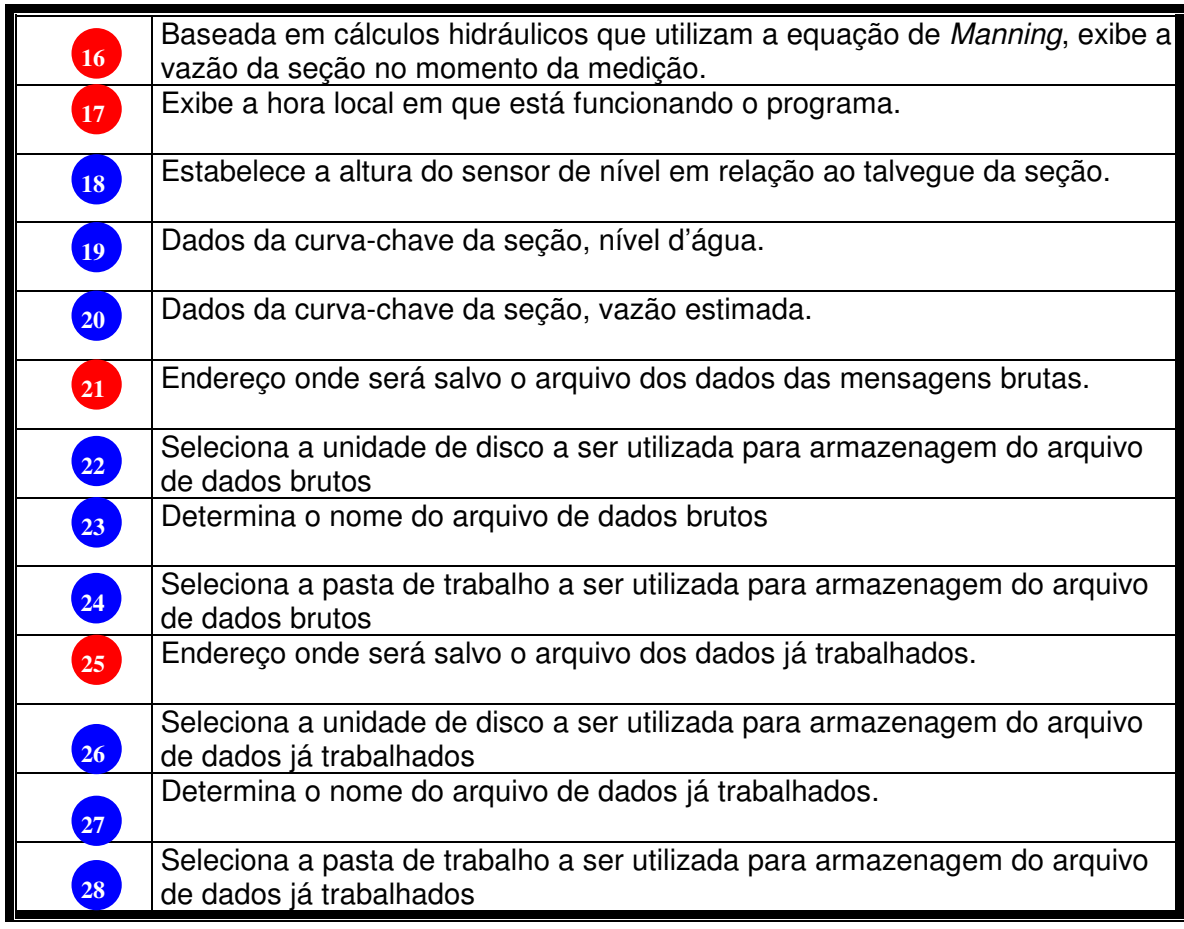

## **4.6.4. Disponibilização dos Dados**

O programa utilizado para converter os dados a valores compreensíveis também efetua internamente o envio dos dados finais para uma página da Internet ao mesmo tempo em que efetua todas suas ações.

Isto se torna importante no momento em que a comunidade se interessa por estes dados.

Os dados obtidos são disponibilizados no endereço da internet http://www.ambiental.unifei.edu.br. O endereço levará à página observada na FIGURA 4.20, a seguir.

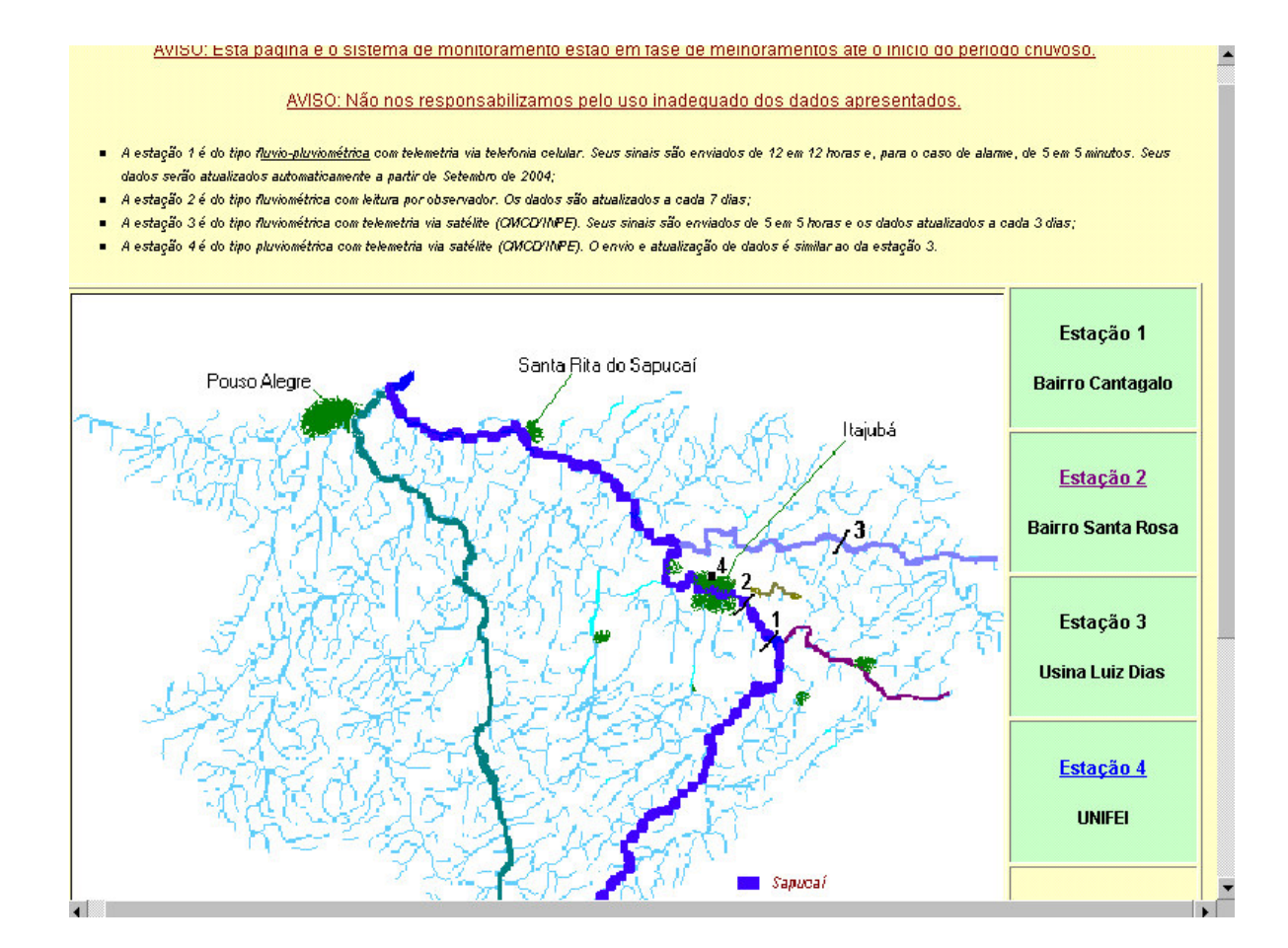

**FIGURA 4.20 – Página de conexão às estações.**

## **4.7. Analise dos Resultados**

#### **4.7.1. Tabela de Custos**

A TABELA 4.3 abaixo mostra os custos referentes à instalação do protótipo e os custos das futuras instalações (as diferenças advirão pelo fato de que os equipamentos podem ser feitos na UNIFEI ou trocados por similares de menor custo).

| <b>Dispositivos</b>    | Iniciais (R\$) | <b>Futuros (R\$)</b> |
|------------------------|----------------|----------------------|
| Pluviômetro            | 3000,00        | 800,00               |
| Placa Solar            | 3000,00        | 1200,00              |
| Sensor Ultrassônico    | 3200,00        | 3200,00              |
| Antena (24dB de ganho) | 300,00         | 300,00               |
| Caixa                  | 6200,00        | 6200,00              |
| Montagem               | 2000,00        | 2000,00              |
| <b>TOTAL</b>           | 17700,00       | 13700,00             |

**TABELA 4.3 – Custos dos dispositivos de estação de monitoramento.**

#### **4.7.2. Tempo de Operação**

O tempo no qual o sistema está em funcionamento é de aproximadamente 19 meses (de maio de 2003 até hoje).

Algumas falhas foram detectadas e são as seguintes:

- Aquecimento do sensor de nível (resolvido com a colocação de uma caixa metálica com orifícios para ventilação). Quando a temperatura ambiente ultrapassa 31 °C, o sensor de nível perde a capacidade de medição e estabelece o mínimo valor de altura ajustado para ele;
- Falta de sinal para que o telefone celular possa enviar o dado de aquisição (resolvido com a colocação de uma antena com um ganho maior, ou seja, com maior alcance). Valores de sinal que fornecem a

possibilidade de transmissão se situam em torno de –80 dB em relação à torre de transmissão utilizada para a comunicação.

 Falta de carga na bateria que alimenta o sistema.Houve caso em que o painel solar deixou de suprir o carregamento da bateria por um período de 27 dias e, com isso, no final desse período, a bateria encontrou-se descarregada.

#### **4.7.3. Manutenção do sistema**

A manutenção operacional do sistema é feita hoje pela UNIFEI em conjunto com a COPASA MG. Os problemas detectados no sistema são resolvidos não tendo custos adicionais para isso, pois não há a disponibilidade de recursos financeiros. Futuramente pretende-se ampliar os laços do projeto com empresas da cidade e principalmente ter o apoio da prefeitura municipal de Itajubá.

Os pagamentos dos serviços de telefonia celular resultam em cerca de R\$80,00 no período de chuva (novembro a março) e de cerca de R\$30,00 no período de seca (demais meses do ano).

#### **4.7.4. Confiabilidade**

A confiabilidade do sistema de transmissão de dados é considerada como sendo boa, pois nos dias de hoje quase que todos os locais possuem acesso à telefonia celular. O grande inconveniente dessa forma de transmissão de dados seria o sinal que em alguns locais é muito fraco e o dado só pode ser enviado quando temos um forte sinal no celular, para isso deve-se colocar no sistema uma antena com maior ganho possível para que a mensagem possa ser enviada com sucesso, estamos usando antena com ganho de 24dB que em alguns momentos não esta sendo suficiente no local em esta alocada a estação de aquisição de dados.

A título de exemplo do monitoramento de cheias realizadas neste estudo, apresentamos como resultados típicos de alerta a FIGURA 4.21 disposta a seguir.

Observamos que os seis primeiros dados enviados pelo equipamento alocado na seção COPASA são medidos a cada uma hora, o que não ocorre a partir do

sétimo dado, onde os mesmos são medidos a cada cinco minutos para que se possa ter um nível de alerta mais confiável.

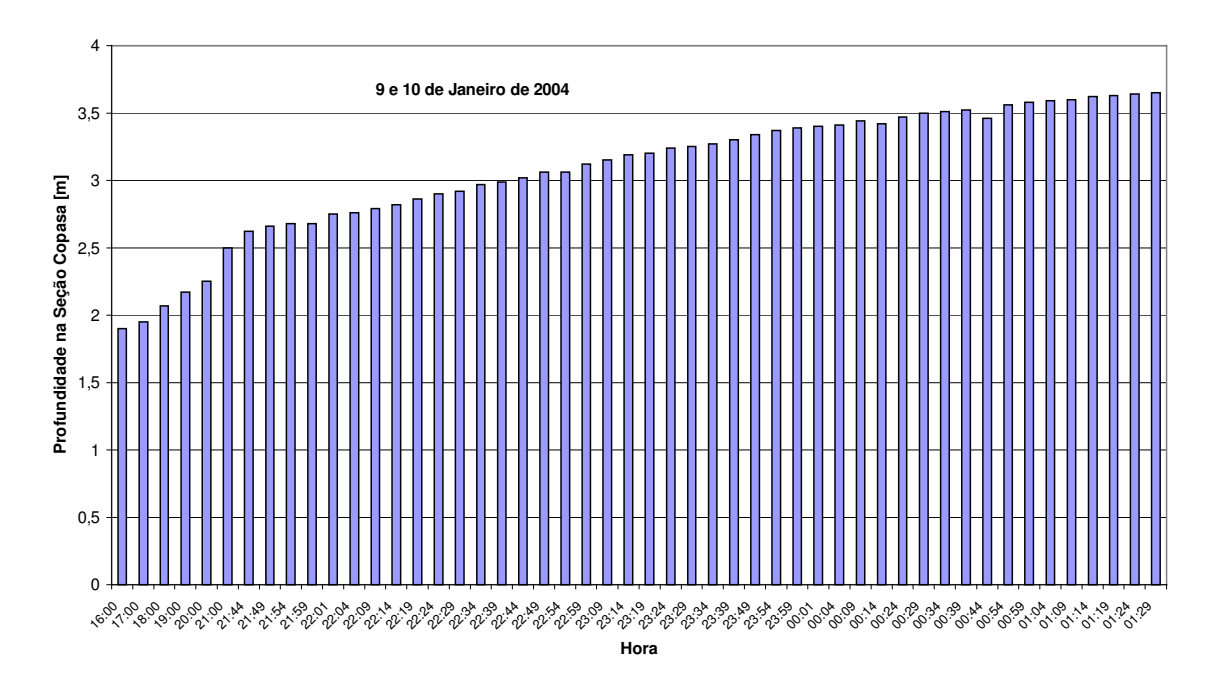

**FIGURA 4.21 – Resultados de níveis de alerta medidos na seção COPASA-MG (exemplo).**

5. Conclusões e Recomendações

# **5. CONCLUSÕES E RECOMENDAÇÕES**

A propagação de cheias é um fenômeno de grande complexidade e de difícil tratamento analítico. Quando fazemos uso deste último, são necessários vários dados empíricos para a calibração quali-quantitativa de um modelo hidráulico.

O sistema de monitoramento ora apresentado não funciona isoladamente; para que os objetivos de alerta de cheias seja minimamente confiável, é necessário que toda a rede seja instalada.

Ademais, os modelos hidráulicos baseados nesta rede de tolerância devem ser, em primeiro momento, do tipo vazão-vazão, para que num futuro, com mais dados e dentro de uma larga série histórica, modelos do tipo chuva-vazão possam ser implementados e com isso, uma maior antecedência de alerta de eventos extremos seja possível.

O sistema proposto neste trabalho pode viabilizar para o município de Itajubá que é o primeiro a sofrer conseqüências de cheias – alertas com antecedência em torno de 5 a 8 horas, no mínimo. Tais valores só poderão ser mais bem estabelecidos com os dados de descarga registrados num maior período de tempo.

A necessidade da não-intrusão dos sensores e equipamentos de uma estação fluviométrica é vista por nós como de fundamental importância, pois, temos relatos na região retratada que outros dispositivos de medição do nível d'água - régua, sensores de pressão, limnígrafos - são arrastados e perdidos em função da ocorrência de grandes cheias.

A transmissão dos dados, também sob nossa perspectiva, tem que ser no menor tempo possível; para tanto, estabelecemos como o intervalo de tempo para transmissão dos sinais de alerta (acima deste) o valor de 5 minutos. Aqui podem ser confrontados os custos inerentes às transmissões via satélite e via celular: é inegável que a segunda propicia valores muitos menores.

Poderia ser comentado que certo tipo de transmissão pode vir a falhar em função da ocorrência de uma grande cheia; isto é possível. Entretanto, dentro do período de ensaio deste protótipo - desde janeiro/2003 até maio/2003 em laboratório e desta data até o presente momento verificamos que os problemas deste tipo foram insignificantes, mesmo com a ocorrência de chuvas intensas e mesmo com velocidades de ventos de grande magnitude.

O sistema mostrou-se quase que sem falhas se:

- O sinal de telefonia for bem forte;
- Não houver problemas de aquecimento elevado do sensor de nível;
- A bateria não perder sua carga (em prolongado período de nebulosidade acentuada);
- A servidora de rede da UNIFEI não é a mais apropriada para este sistema, isto se deve à falta de manutenção em finais de semana.

Recomenda-se que novos arranjos sejam testados no futuro, no que tange:

- À implementação de transmissão via rádio em locais em que não haja a necessidade de repetidores.
- À melhoria do sistema de transmissão de dados, possibilitando a comunicação bidirecional com a estação fluviométrica, com o intuito de se reconfigurar – ou até mesmo desligar – a estação telemétrica de forma remota.
- À possibilidade de escolha entre suprimento de energia via rede elétrica ou por painéis solares.
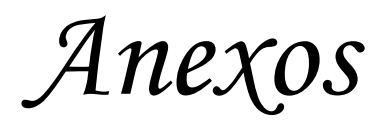

# ANEXO A - Programa para o Cálculo de Curva-Chave **Option Base 0 Option Explicit** (Aqui são declaradas as variáveis a serem utilizadas no programa) Dim H As Double, Rh As Double, V(150000) As Double, ang As Double Dim SP As Double, SI As Double, j As Long, SCP As Double, PMz1 As Double Dim FA As Double, FB As Double, SN As Double, SCI As Double Dim PMp As Double, FAC As Double, FBC As Double, Q As Double Dim i As Long, Re(150000) As Double, z(150000) As Double, y As Double Dim z2 As Double, k As Long, e As Double, A As Double, I As Double, **Dim** z1 As Double, zz As Double, Declividade As Double, Manning As Double Dim larg As Double, vel As Double, yp As Double, nz2 As Double **Dim** ymin As Double, ymaxmp As Double, n As Double, nz1 As Double Dim Pmz2 As Double, areaabaixoz1 As Double, areaabaixoz2 As Double Dim yc As Double, Acoluna As Double, PMC As Double, RhC As Double, VC As Double Dim QC As Double, nc As Double, xm(100) As Double, ym(100) As Double **Dim** w As Double, b As Double, npontos As Long, PM As Double, area As Double Dim areaacima As Double, areaabaixo As Double, base As Double, altura As Double Dim h2 As Double, h1 As Double, d As Double, vintery As Double, xintery As Double Dim areareal As Double, xdesejado As Double, nmenor As Double, areaparcial As Double Dim xmaior As Double, xmenor As Double, ymaior As Double, ymenor As Double Dim Aes As Double, PMe As Double, Ze As Double, Rhe As Double, Rhes As Double Dim Ve As Double, Qe As Double, ne As Double, larges As Double, z3 As Double **Dim** Qes As Double Dim PMes As Double, veles As Double **Dim** zes(10000) As Double, npontosesa As Double Dim Adi As Double, PMd As Double, Zd As Double, Rhdi As Double, Rhd As Double Dim Vd As Double, Qd As Double, nd As Double, veldi As Double, largdi As Double Dim Qdi As Double, z4 As Double Dim PMdi As Double, zdi(10000) As Double Dim Acdi As Double, npontosdir As Double Dim At As Double, PMt As Double, Lt As Double **Dim Qt As Double** Dim interv As Double, cont As Double, QtCH(1000) As Double Dim nintcc As Double, ycchave(1000) As Double, ymaxmchave As Double (Nesta sub são chamadas as subs responsáveis pelos dados de entrada da curva chave, pela geração da curva-chave e pelos dados de saída)

# Sub curvachave()

 $cont = 0$ dadosdeentradaCOMUM dadosdeentradaCURVACHAVE

Do While y < ymaxmchave

calvurvachave leiturasecaoprincipal cotasdasmargemesquerda cotasdasmargemdireita integral largura vazao velocidade raiohidraulico variaveisO comum **Areatotal** perimetromolhadototal larguratotal Vazaototalcurvachave

```
If cont = 0 Then
               ycchave(0) = ymincont = cont + 1y = y + interv
             Else
               ycchave(cont) = interv + ycchave(cont - 1)cont = cont + 1y = y + interv
             End If
             Worksheets("Curva chave").Select
             Range("yccc").Select
             ActiveCell.Value = yLoop
         tabelacurvachave
End Sub
(Esta sub é responsável pelo gerenciamento do programa, chamando cada sub no momento devido)
Sub CALCULODAVAZAO()
         dadosdeentradaCOMUM
         calcy
         If y >= ymin Then
             leiturasecaoprincipal
             cotasdasmargemesquerda
             cotasdasmargemdireita
             integral
             largura
             vazao
             velocidade
             raiohidraulico
             tabelasecaoprincipal
             variaveisO
         comum
         tabelacoluna
         tabelaesquerda
         tabeladireita
         Areatotal
         perimetromolhadototal
         larguratotal
         Vazaototal
         mensagens
         MsgBox "Termina aqui a simulação, começando a tabela de resultados e o gráfico"
         tabelatotal
         End If
         If y < ymin Then
         MsgBox "Entre com um valor maior ou igual a " & ymin
         End If
End Sub
```

```
(Esta sub gerencia as subs responsáveis pelos cálculos das áreas fora da seção principal)
Sub comum()
    If y > y maxmp Then
              Areacolunadagua
              PMcoluna
              Rhcoluna
              Velocidadecoluna
              Vazaocoluna
              dadosdeentradadasmargens
              entradaesquerda
              leituradadosmargens
              procuracota
              AreaPM
              saidaesquerda
              larguraes
             raiohidraulicoes
              velocidadees
              vazaoes
              entradadireita
             leituradadosmargens
              procuracota
              AreaPM
              saidadireita
              larguradi
              raiohidraulicodi
             velocidadedi
              vazaodi
      End If
End Sub
(Esta sub recebe os dados de entrada necessários para obtenção das medidas desejadas para
apenas um nível d'água)
Sub dadosdeentradaCOMUM()
         Worksheets("simula").Select
         Range("c4").Select
         Manning = ActiveCell
         Range("c5").Select
         ne = ActiveCell
         Range("c6").Select
         nd = ActiveCell
         nc =Manning * 0.8
         Range("c9").Select
         Declividade = ActiveCell
         Range("c8").Select
         H = ActiveCell
         k = 100 'numero de subdivizões da integral
         Worksheets("margens").Select
         Range("a3").Select
         ymaxmp = ActiveCell 'altura maxima da calha principal
         ymin = 0.01 'altura minima para os calculos
End Sub
(Esta sub recebe os dados de entrada necessários para obtenção das medidas desejadas à obtenção
da curva chave)
```
**Sub dadosdeentradaCURVACHAVE()**

```
Worksheets("Curva chave").Select
  Range("c3").Select
  nintcc = ActiveCell 'numero de intervalos da curva chave
  Range("c4").Select
  ymaxmchave = ActiveCell 'altura maxima que é calculada a curva chave
  interv = (ymaxmchave - ymin) / nintcc 'tamanho do intervalo
  y = ymin
```
*(Esta sub corrige a altura do nível d'água, sendo que o sensor emite uma freqüência de onda que rebate na superfície d'água, obtendo assim a distância até a água. De posse da altura do fundo da seção até o sensor podemos então efetuar esta correção)*

# **Sub calcy()**

 $y = 1$  $y = H - l^* \text{Cos}(\text{ang})$  $yp = y$  $yc = 0$ If  $y > y$  maxmp Then yp = ymaxmp  $yc = y - yp$ 

End If End Sub

(Esta sub determina onde acaba a calha principal e inicia a secundária para o cálculo da curva chave)

```
Sub calyurvachave()
```

```
yp = yyc = 0If y > y maxmp Then
```

```
yp = ymaxmp
yc = y - yp
```
End If End Sub

*(Esta sub recebe os dados de altura e distância da seção principal e armazena para cálculos posteriores)*

#### **Sub leiturasecaoprincipal()**

```
Worksheets("margens").Select
  Range("j3").Select
  npontos = ActiveCell
  Range("j5").Select
n = 1Do While n <= npontos
   ym(n) = ActiveCell
   ActiveCell.Offset(1, 0).Range("a1").Select
   n = n + 1Loop
```
ActiveCell.Offset(-npontos, -1).Range("A1").Select

```
n = 1Do While n <= npontos
  xm(n) = ActiveCell
ActiveCell.Offset(1, 0).Range("a1").Select
  n = n + 1Loop
```
*(Esta sub calcula de modo interativo a coordenada horizontal onde se inicia a calha secundária esquerda)*

### **Sub cotasdasmargemesquerda()**

 $n = 1$ Do While  $ym(n) > yp$  $n = n + 1$ Loop If  $ym(n) = yp$  Then  $z1 = xm(n)$ Else  $x$ maior =  $x$ m $(n)$  $y$ maior =  $y$ m $(n)$  $x$ menor =  $x$ m $(n - 1)$  $y$ menor =  $y$ m $(n - 1)$ w = (ymaior - ymenor) / (xmaior - xmenor)  $b = y$ menor - w \* xmenor  $n$ menor =  $n - 1$  $z1 = Abs(((-b) + yp) / w)$ End If  $nz1 = n$  $n = n + 1$ 

# End Sub

*(Esta sub calcula de modo interativo a coordenada horizontal onde se inicia a calha secundária direita)* **Sub cotasdasmargemdireita()**

Do While  $ym(n) < yp$  $n = n + 1$ Loop If  $ym(n) = yp$  Then  $z2 = xm(n)$ Else

```
xmaior = xm(n)ymaior = ym(n)xmenor = xm(n - 1)ymenor = ym(n - 1)w = (ymaior - ymenor) / (xmaior - xmenor)
b = ymenor - w * xmenor
nmenor = n - 1z2 = Abs(((-b) + yp) / w)End If
nz2 = n
```
(Esta sub calcula o perímetro molhado da seção e utilizando a fórmula de Simpson a integral da área abaixo da curva da seção principal, e, calculando o retângulo envolvente dês ta seção, ela obtém a *área da seção principal)*

```
Sub integral()
```

```
PM = 0area = 0areaacima = 0areaabaixo = 0n = nz1Do While n < (nz2 - 1)base = Abs(xm(n + 1) - xm(n))altura = Abs(ym(n + 1) - ym(n))If ym(n + 1) < ym(n) Then
    h2 = v m(n + 1)Else
    h2 = ym(n) 'h2 altura menor
  End If
  d = Sqr(base \land 2 + altura \land 2)PM = PM + dareaparcial = ((base * altura / 2) + base * h2)areaabaixo = areaabaixo + areaparcialn = n + 1Loop
yinterv = Abs(yp - ym(nz1))xinterv = Abs(z1 - xm(nz1))PMz1 = Sqr(yinterv \wedge 2 + xinterv \wedge 2)
areaabaixoz1 = (((yinterv * xinterv) (2) + xinterv * ym(nz1))
yinterv = Abs(yp - ym(nz2 - 1))xinterv = Abs(z2 - xm(nz2 - 1))Pmz2 = Sqr(yinterv \land 2 + xinterv \land 2)
areaabaixoz2 = (((yinterv * xinterv) (2) + xinterv * ym(nz2 - 1))
PMp = PM + PMz1 + Pmz2areaacima = yp * (z2 - z1)A = areaacima - (areaabaixo + areaabaixoz1 + areaabaixoz2)
```
*(Esta sub calcula a largura da seção principal)* **Sub largura()**

 $larg = z2 - z1$ 

End Sub

*(Esta sub calcula a vazão da seção pela fórmula de Manning)* **Sub vazao()**

```
Q = (A \land (5 / 3) * Declividade \land (1 / 2)) / (PMp \land (2 / 3) * Manning)
```
End Sub

*(Esta sub calcula a velocidade da água na seção)* **Sub velocidade()**

 $vel = Q / A$ 

End Sub

*(Esta sub calcula o raio hidráulico da seção)* **Sub raiohidraulico()**

 $Rh = A / PMp$ 

End Sub

*(Esta sub exibe mensagens na tela do programa)* **Sub mensagens()**

MsgBox "O nivel da agua é de " & y MsgBox "A vazão é de " & Qt

End Sub

*(Esta sub elabora a saída dos dados da seção principal em tabelas)* **Sub tabelasecaoprincipal()**

> Worksheets("simula").Select Range("tabela").Select ActiveCell.Value = yp ActiveCell.Offset(1, 0).Range("A1").Select ActiveCell.Value = A ActiveCell.Offset(1, 0).Range("A1").Select ActiveCell.Value = PMp ActiveCell.Offset(1, 0).Range("A1").Select ActiveCell.Value = Rh ActiveCell.Offset(1, 0).Range("A1").Select ActiveCell.Value = vel ActiveCell.Offset(1, 0).Range("A1").Select ActiveCell.Value = Q ActiveCell.Offset(1, 0).Range("A1").Select ActiveCell.Value = larg

# End Sub

*(Esta sub zera as variáveis para que estas não efetuem cálculos com valores armazenados anteriormente)*

# **Sub variaveisO()**  $Acolina = 0$  $PMe = 0$  $PMd = 0$  $PMC = 0$  $Rhd = 0$  $Rhe = 0$  $RhC = 0$  $Ve = 0$  $Vd = 0$  $VC = 0$  $Qes = 0$  $\text{O}$ di = 0  $QC = 0$  $Zd = z2$  $Ze = z1$  $Aes = 0$  $PMes = 0$  $P$ Mdi = 0  $Adi = 0$ End Sub *(Esta sub calcula a área da coluna d'água acima da seção principal)* **Sub Areacolunadagua()** Acoluna =  $yc * (z2 - z1)$ End Sub *(Esta sub calcula o perímetro molhado da coluna d'água)* **Sub PMcoluna()** PMC =  $\text{lang} + 2 \cdot \text{yc}$ End Sub *(Esta sub calcula a o raio hidráulico da coluna d'água acima da seção principal)* **Sub Rhcoluna()** RhC = Acoluna / PMC End Sub *(Esta sub calcula a velocidade da água na coluna d'água acima da seção principal)* **Sub Velocidadecoluna()**  $VC = (RhC (2 / 3) * Declividade (1 / 2)) / nc$ End Sub *(Esta sub calcula a vazão na coluna d'água acima da seção principal)* **Sub Vazaocoluna()** QC = VC \* Acoluna End Sub *(Esta sub dispôe em tabelas os dados de saída inerentes à coluna d'água acima da seção principal)* **Sub tabelacoluna()** Worksheets("simula").Select Range("coluna").Select

ActiveCell.Value = yc ActiveCell.Offset(1, 0).Range("A1").Select ActiveCell.Value = Acoluna ActiveCell.Offset(1, 0).Range("A1").Select ActiveCell.Value = PMC ActiveCell.Offset(1, 0).Range("A1").Select ActiveCell.Value = RhC ActiveCell.Offset(1, 0).Range("A1").Select ActiveCell.Value = VC ActiveCell.Offset(1, 0).Range("A1").Select ActiveCell.Value = QC

# End Sub

*(Esta sub verifica o número de dados correspondentes a cada margem)* **Sub dadosdeentradadasmargens()**

Worksheets("margens").Select Range("d3").Select npontosesq = ActiveCell Range("g3").Select npontosdir = ActiveCell

# End Sub

*(Esta sub focaliza o primeiro dado referente à margem esquerda)* **Sub entradaesquerda()**

> Worksheets("margens").Select Range("d5").Select npontos = npontosesq

### End Sub

# *(Esta sub calcula a vazão na coluna d'água acima da seção principal)* **Sub leituradadosmargens()**

 $n = 1$ Do While  $n \leq n$  pontos

> ym(n) = ActiveCell ActiveCell.Offset(1, 0).Range("a1").Select  $n = n + 1$

Loop

ActiveCell.Offset(-npontos, -1).Range("A1").Select

```
n = 1Do While n <= npontos
```

```
xm(n) = ActiveCellActiveCell.Offset(1, 0).Range("a1").Select
n = n + 1
```
Loop

# End Sub

*(Esta sub encontra a cota exata onde a água atinge a margem esquerda )* **Sub procuracota()**

> $n = 1$ Do While  $ym(n) < y$

```
n = n + 1Loop
         If ym(n) = y Then
         z3 = xm(n)xdesejado = z3
         Else
         xmaior = xm(n)ymaior = ym(n)xmenor = xm(n - 1)ymenor = ym(n - 1)w = (ymaior - ymenor) / (xmaior - xmenor)
       b = ymenor - w * xmenor
         xdesejado = Abs(((-b) + y) / w)End If
         nmenor = n - 1End Sub
(Esta sub calcula o perímetro molhado e a área utilizando a regra de Simpson)
Sub AreaPM()
         PM = 0area = 0areaacima = 0areaabaixo = 0n = 1Do While n < nmenor
            base = Abs(xm(n + 1) - xm(n))altura = Abs(ym(n + 1) - ym(n))
            If ym(n + 1) < ym(n) Then
              h2 = ym(n + 1)Else
              h2 = ym(n) 'h2 altura menor
            End If
           d = Sqr(base \land 2 + altura \land 2)PM = PM + dareaparcial = ((base * altura / 2) + base * h2)areaabaixo = areaabaixo + areaparcial
           n = n + 1Loop
         If ym(n + 1) = y Then
            base = Abs(xm(n + 1) - xm(n))altura = Abs(ym(n + 1) - ym(n))
```

```
If ym(n + 1) < ym(n) Then
              h2 = ym(n + 1)Else
              h2 = ym(n) 'h2 altura menor
            End If
            d = Sqr(base \land 2 + altura \land 2)PM = PM + dareaparcial = ((base * altura / 2) + base * h2)areaabaixo = areaabaixo + areaparcial
            areaacima = y * (Abs(xdesejado - xm(1)))areareal = areaacima - areaabaixo
         Else
            yinterv = Abs(y - ym(nmenor))
            xinterv = Abs(xdesejado - xm(nmenor))
            PM = PM + Sqr(yinterv \land 2 + xinterv \land 2)areaabaixo = areaabaixo + (((yinterv * xinterv) / 2) + xinterv * ym(nmenor))
            areaacima = y * (Abs(xdesejado - xm(1)))areareal = areaacima - areaabaixo
         End If
End Sub
(Esta sub fornece os dados de saída da margem esquerda)
Sub saidaesquerda()
    z3 = xdesejado
    Aes = areaPMes = PM
End Sub
(Esta sub calcula a largura atingida da margem esquerda)
Sub larguraes()
    larges = z1 - z3End Sub
(Esta sub calcula o raio hidráulico da margem esquerda)
Sub raiohidraulicoes()
    Rhes = Aes / PMes
End Sub
(Esta sub calcula a velocidade da água na margem esquerda)
Sub velocidadees()
    veles = (Rhes (2/3) * Declividade (1/2)) / ne
End Sub
(Esta sub calcula a vazão da água na margem esquerda)
Sub vazaoes()
```
Qes = Aes \* veles

## End Sub

*(Esta sub dispôe em tabelas os dados de saída inerentes à área atingida na margem esquerda)* **Sub tabelaesquerda()**

```
Worksheets("simula").Select
Range("esquerda").Select
ActiveCell.Value = yc
ActiveCell.Offset(1, 0).Range("A1").Select
ActiveCell.Value = Aes
ActiveCell.Offset(1, 0).Range("A1").Select
ActiveCell.Value = PMes
ActiveCell.Offset(1, 0).Range("A1").Select
ActiveCell.Value = Rhes
ActiveCell.Offset(1, 0).Range("A1").Select
ActiveCell.Value = veles
ActiveCell.Offset(1, 0).Range("A1").Select
ActiveCell. Value = Qes
```
End Sub

*(Esta sub focaliza o primeiro dado referente à margem direita)*

# **Sub entradadireita()**

Worksheets("margens").Select Range("g5").Select npontos = npontosdir

### End Sub

*(Esta sub fornece os dados de saída da margem direita)* **Sub saidadireita()**

z4 = xdesejado Adi = areareal  $P$ Mdi = PM

End Sub

*(Esta sub calcula a largura atingida da margem direita)* **Sub larguradi()**

largdi =  $z4 - z2$ 

End Sub

*(Esta sub calcula o raio hidráulico da margem direita)* **Sub raiohidraulicodi()**

Rhdi = Adi / PMdi

End Sub

*(Esta sub calcula a velocidade da água na margem esquerda)* **Sub velocidadedi()**

veldi =  $(Rhdi \wedge (2/3) * Declividade \wedge (1/2)) / nd$ 

End Sub

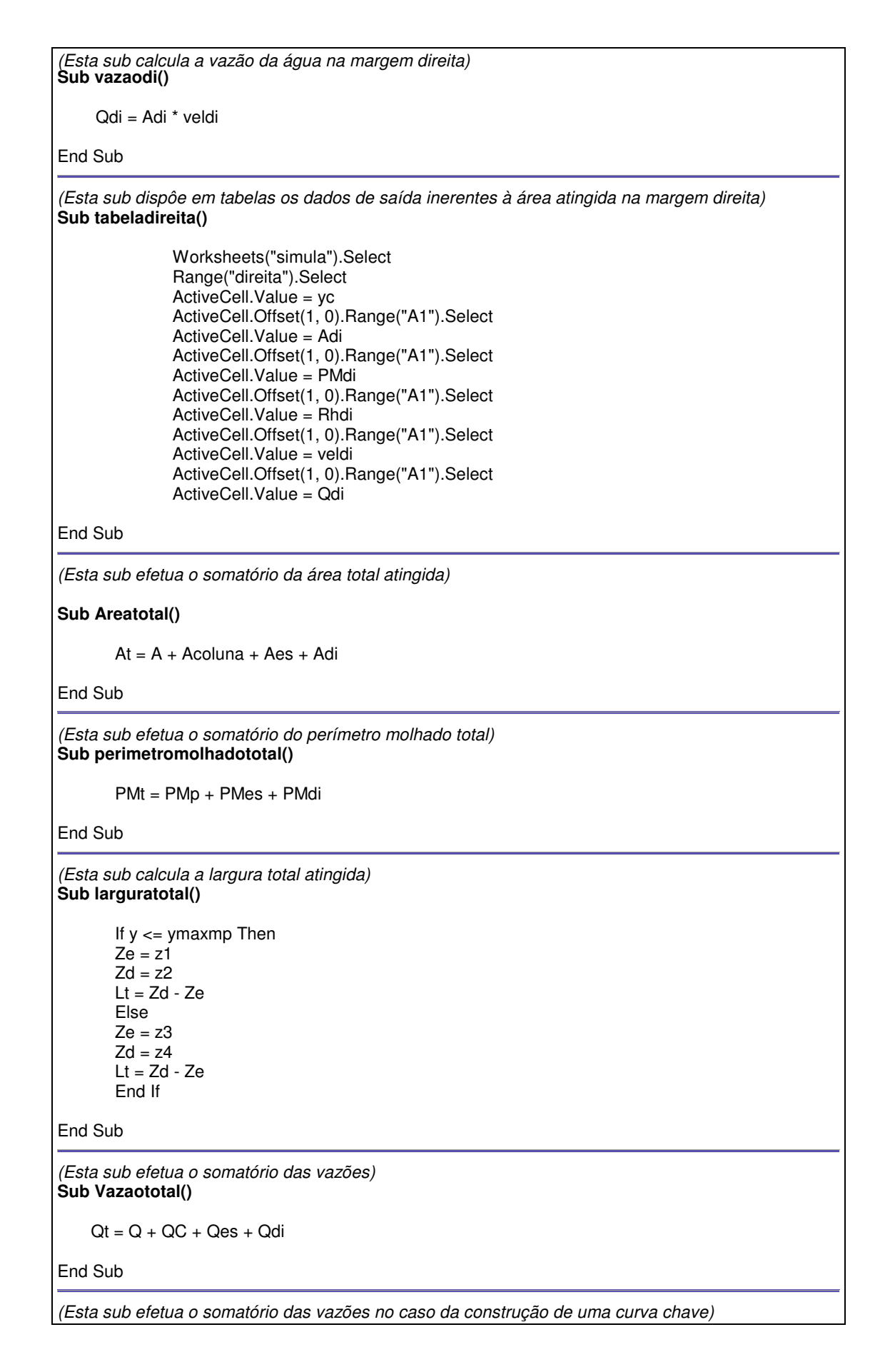

```
Sub Vazaototalcurvachave()
   QtCH(cont) = Q + QC + Qes + QdiEnd Sub
(Esta sub dispõe os dados totalizados da seção em uma tabela)
Sub tabelatotal()
              Worksheets("simula").Select
              Range("total").Select
              ActiveCell.Value = y
              ActiveCell.Offset(1, 0).Range("A1").Select
              ActiveCell.Value = At
              ActiveCell.Offset(1, 0).Range("A1").Select
              ActiveCell.Value = PMt
              ActiveCell.Offset(1, 0).Range("A1").Select
              ActiveCell.Value = Lt
              ActiveCell.Offset(1, 0).Range("A1").Select
              ActiveCell.Value = Qt
              ActiveCell.Offset(1, 0).Range("A1").Select
              Range("nivel").Select
              ActiveCell.Value = Ze
              ActiveCell.Offset(1, 0).Range("A1").Select
              ActiveCell.Value = Zd
End Sub
(Esta sub dispõe os dados da curva chave calculada em uma tabela)
Sub tabelacurvachave()
              cont = 0Worksheets("Curva chave").Select
              Range("ycc").Select
           Do While cont < nintcc
              ActiveCell.Value = ycchave(cont)
              ActiveCell.Offset(1, 0).Range("A1").Select
              cont = cont + 1Loop
              cont = 0Range("Q").Select
           Do While cont < nintcc
              ActiveCell.Value = QtCH(cont)
              ActiveCell.Offset(1, 0).Range("A1").Select
              cont = cont + 1Loop
End Sub
(Esta sub auxilia a construção da curva chave)
Sub calcular_distancias_calha_principal()
         Worksheets("margens").Select
         Range("a3").Select
         ymaxmp = ActiveCell 'altura maxima da calha principal
         yp = ymaxmp
         leiturasecaoprincipal
```
**cotasdasmargemesquerda cotasdasmargemdireita** Range("a9").Select ActiveCell.Value = z1 ActiveCell.Offset(2, 0).Range("A1").Select ActiveCell.Value = z2 ActiveCell.Offset(1, 0).Range("A1").Select

End Sub

# Referências<br>Bibliográficas

# **REFERÊNCIAS BIBLIOGRÁFICAS**

\_\_\_\_\_\_, NWS-NOAA, 2002, http://www.nws.noaa.gov

BARBOSA, A.A. (org.) (2000). "*Relatório sobre o Rio Sapucaí*". Internet: http://www.ambiental.efei.br, Itajubá, MG.

BRASIL. Leis, etc. (1997). Institui a Política Nacional de Recursos Hídricos e Cria o Sistema Nacional de Gerenciamento de Recursos Hídricos. Brasília. 176<sup>º</sup> da Independência e 109º da República. Disponível em:

< http://www.faep.com.br/comissoes/assfund/legislacao/LEI%209433%2097.doc >

BRASÍLIA (Capital). Leis, etc (1957). Decreto n. 41019 de 26 de fevereiro de 1957. Dispõe sobre obrigatoriedade da instalação e manutenção de instalações fluviométricas pelos agentes concessionários e autorizados de energia elétrica quando da utilização do aproveitamento da energia hidráulica dos recursos hídricos. Disponível em: < http://.../legislação.nsf/viw.identificacao/DEC%2073.080-1973?>

GILHOUSEN D.B., 1988., Quality Control of Meteorological Data from Automated Marine Stations, IV International Conference on Interactive Information and Processing Systems for Meteorology, Oceanography and Hydrology – American Meteorological Society, Anahein/CA , USA, pp. 248-253.

HIRATA M.H., SILVA P.C., ARAUJO M.R.R., BODSTEIN G.C.R., 1999, Sistema de Aquisição Armazenamento e Disseminação de Dados de Vento, VIII Congresso Brasileiro de Energia – CBE, Rio de Janeiro/RJ, Brasil.

IBIAPINA A.V., FERNANDES D., OLIVEIRA E., GUIMARÃES V.S., SILVA M.C.A.M., CARVALHO D.C, 1999., Evolução da Hidrometeorologia no Brasil, O Estado das Águas no Brasil - 1999, ANEEL-SIH, MMA-SRH, MME, Brasília/DF, Brasil, pag 121-137.

INGRAM J.J., 1996, Lesson Taught by Floods in the United States of America, Workshop on River Flood , Koblenz, Germany.

INSTITUTO BRASILEIRO DE GEOGRAFIA E ESTATÍSTICA – IBGE (2001)- Disponível em:

< http://www.anppas.org.br/encontro/segundo/papers/GR/GT11/glacir\_fricke.pdf- >

OLIVEIRA G. S., 1999. O El Niño e Você – O Fenômeno Climático, Transtec Editorial, São José dos Campos/SP, Brasil, 116 pp.

RIO DE JANEIRO (Estado). Leis, etc (1934). Decreto n. 24643 de 10 de julho de 1934. Dispõe sobre Código de Águas. Rio de Janeiro, 113<sup>º</sup> da Independência e 46<sup>º</sup> da República. Disponível em:

< http://www.geocities.yahoo.com.br/ambientche/dec\_24643.htm>

RODRIGUES M.S., GUIMARÃES V.S., OLIVEIRA E., SILVA J.J., CALLEDE J., OLIVEIRA A.M., 1999, Aquisição Automática de Dados em Hidrologia, Hydrological and Geochemical Processes in Large Scale River basins – Manaus'99 , Manaus/AM, Brasil.

SILVEIRA, G. **"Monitoramento em pequenas bacias para a estimativa de disponibilidade hídrica**". RBRH V3 N.3. 1998.